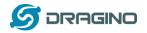

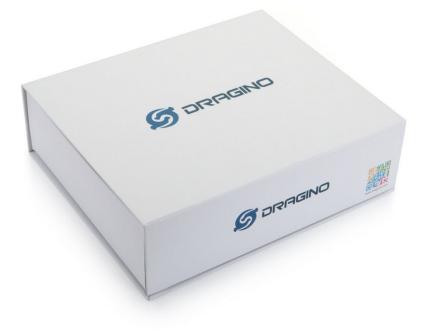

# Single Channel LoRa IoT Kit v2 User Manual

# Document Version: 1.0.1

| Version | Description                                     | Date        |
|---------|-------------------------------------------------|-------------|
| 1.0.0   | Release                                         | 2019-Jan-28 |
| 1.0.1   | Modify limitation words                         | 2019-May-10 |
| 1.0.2   | Add description of MQTT publish format          | 2019-Jun-15 |
| 1.0.3   | Add ThingSpeak downlink example, and Video Link | 2019-Jun-19 |

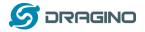

| Inde | ex:       |         |                                                     |    |  |  |  |
|------|-----------|---------|-----------------------------------------------------|----|--|--|--|
| 1    | Ove       | rview   |                                                     | 4  |  |  |  |
|      | 1.1       | What    | t is Dragino Single Channel LoRa IoT Kit v2?        | 4  |  |  |  |
|      | 1.2       | What    | t can you learn from the kit?                       | 4  |  |  |  |
|      | 1.3       | What    | t parts Dragino LoRa IoT v2 includes?               | 5  |  |  |  |
| 2    | Preparing |         |                                                     |    |  |  |  |
|      | 2.1       | Softw   | vare for End Node                                   | 6  |  |  |  |
|      |           | 2.1.1   | Install Arduino IDE and CH340 driver                | 6  |  |  |  |
|      |           | 2.1.2   | Install LoRa Library for Arduino                    | 7  |  |  |  |
|      | 2.2       | Prepa   | are for LG01-N Gateway                              | 8  |  |  |  |
|      |           | 2.2.1   | Configure LG01-N for internet connection.           | 8  |  |  |  |
|      |           | 2.2.2   | Download putty tool to access LG01-N via SSH        | 11 |  |  |  |
| 3    | Exa       | mple 1: | Test a LoRaWAN network                              | 12 |  |  |  |
|      | 3.1       | Туро    | logy and Data Flow                                  | 13 |  |  |  |
|      | 3.2       | Creat   | te a gateway in TTN Server                          | 14 |  |  |  |
|      | 3.3       | Confi   | igure LG01-N Gateway                                | 16 |  |  |  |
|      |           | 3.3.1   | Configure to connect to LoRaWAN server              | 16 |  |  |  |
|      |           | 3.3.2   | Configure LG01-N's LoRa Radio frequency             | 17 |  |  |  |
|      | 3.4       | Creat   | te LoRa Shield End Node                             | 18 |  |  |  |
|      |           | 3.4.1   | Hardware Connection                                 | 18 |  |  |  |
|      |           | 3.4.2   | Set up OTAA device in TTN and upload sketch to UNO  | 18 |  |  |  |
|      |           | 3.4.3   | Configure to connect to Cayenne Application Server  | 22 |  |  |  |
|      |           | 3.4.4   | Use downlink message to control relay               | 25 |  |  |  |
|      |           | 3.4.5   | Test with Interrupt                                 | 27 |  |  |  |
|      | 3.5       | Creat   | te LoRa/GPS Shield End Node                         | 28 |  |  |  |
|      |           | 3.5.1   | Hardware connection                                 | 28 |  |  |  |
|      |           | 3.5.2   | Set up ABP device in TTN and upload software to UNO | 28 |  |  |  |
|      | 3.6       | Conc    | lusion and limitation                               | 32 |  |  |  |
|      |           | 3.6.1   | Overview for the example                            | 32 |  |  |  |
|      |           | 3.6.2   | Limitations                                         | 34 |  |  |  |
| 4    | Exa       | mple 2: | Test with a MQTT IoT Server                         | 36 |  |  |  |
|      | 4.1       | Туро    | logy and Data Flow                                  | 36 |  |  |  |
|      | 4.2       | Set u   | p sensor channels in ThingSpeak                     | 37 |  |  |  |
|      | 4.3       | Simu    | late MQTT uplink via PC's MQTT tool                 | 39 |  |  |  |
|      | 4.4       | Try N   | IQTT Publish with LG01-N Linux command              | 40 |  |  |  |
|      | 4.5       | Confi   | igure LG01-N Gateway                                | 42 |  |  |  |
|      |           | 4.5.1   | Publish Logic                                       | 42 |  |  |  |
|      |           | 4.5.2   | Configure LG01-N's Radio frequency                  | 43 |  |  |  |
|      | 4.6       | Creat   | te LoRa Shield End Node                             | 45 |  |  |  |
|      |           | 4.6.1   | Hardware Connection                                 | 45 |  |  |  |
|      |           | 4.6.2   | Test with uplink                                    | 46 |  |  |  |
|      |           | 4.6.3   | Test with interrupt by flame detect                 | 47 |  |  |  |

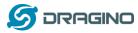

|   | 4.6.4 Test with downlink                                                    | 49 |
|---|-----------------------------------------------------------------------------|----|
|   | 4.7 Conclusion and limitation                                               | 51 |
|   | 4.7.1 Overview for the example                                              | 51 |
| 5 | Order Info                                                                  | 52 |
| 6 | FAQ & Trouble Shooting                                                      | 53 |
|   | 6.1 I can't upload sketch to LoRa Shield in MAC OS, shows "                 |    |
|   | dev/cu.usbmodem1421 is not available "                                      | 53 |
|   | 6.2 My IoT Kit has the model LG01-P instead of LG01-N, Can I still use this |    |
|   | manual                                                                      | 53 |
| 7 | Technical Support                                                           | 54 |
| 8 | Reference                                                                   | 55 |

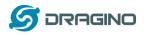

## 1 Overview

## 1.1 What is Dragino Single Channel LoRa IoT Kit v2?

**Dragino Single Channel LoRa IoT Kit v2** is designed to facilitate beginners and developers to quickly learn LoRa and IoT technology. It helps users to turn the idea into a practical application and make the Internet of Things a reality. It is easy to program, create and connect your things everywhere. A number of telecom operators are currently rolling out networks, but because LoRa operates in the open spectrum you can also set up your own network.

The LoRa IoT kit v2 shows how to build a LoRa network, and how to use the network to send data from a LoRa sensor node to the cloud server. Depends on the actually use environment, the LoRa gateway will connect your other LoRa nodes up to 500 ~ 5,000 meters.

## 1.2 What can you learn from the kit?

## The goals through this LoRa IoT kit v2:

- ✓ Understand the structure of an Internet of Things network, and how does an IoT network works
- ✓ Learn coding method for Arduino micro controller
- ✓ Learn some common sensors.
- ✓ Learn some basic commands for Linux and
- ✓ Learn about LoRa and how to set up a LoRa network.
- ✓ Learn different way to connect LoRa network to IoT Server and compare their advantages / disadvantages.

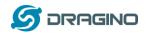

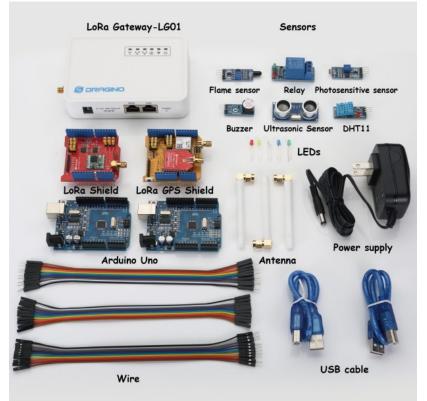

## 1.3 What parts Dragino LoRa IoT v2 includes?

#### Single Channel LoRa IoT Kit Packing List.

- ✓ 1 x LG01-N single channel LoRa Gateway
- ✓ 1 x LoRa end node (LoRa Shield + Arduino UNO)
- ✓ 1 x LoRa end node (LoRa/GPS Shield + Arduino UNO)
- ✓ 1 x flame Sensor
- ✓ 1 x relay
- ✓ 1 x photosensitive sensor
- ✓ 1 x buzzer
- ✓ 1 x ultrasonic sensor
- ✓ 1 x DHT11 temperature and humidity sensor
- ✓ 20 x dupont cable (male to male)
- ✓ 20 x dupont cable (female to female)
- ✓ 20 x dupont cable (male to female)

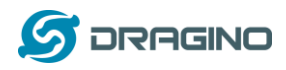

## 2 Preparing

In the kit, there are two LoRa End Node, they are LoRa Shield + UNO and LoRa/GPS Shield + UNO. Both of them use Arduino UNO as MCU to control the LoRa transceiver.

We need to program the Arduino UNO during our testing to support the required functions for end nodes. To finish this, we need to install some software and library first.

## 2.1 Software for End Node

## 2.1.1 Install Arduino IDE and CH340 driver

First download and install Arduino IDE. This is the tool to program the Arduino UNO.

The Arduino UNO in the kit is clone version and is equipped with CH340 USB to UART chip. We need to install CH340 driver in the PC to let the Arduino IDE program it via USB. If we successful install the driver, a com port will show in the system device manager:

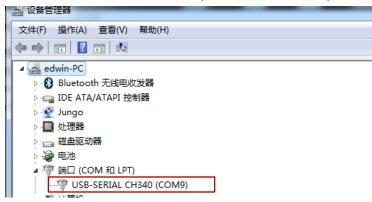

After install the driver, start Arduino and we will be able to use the board Arduino UNO and corresponding COM port to program UNO now.

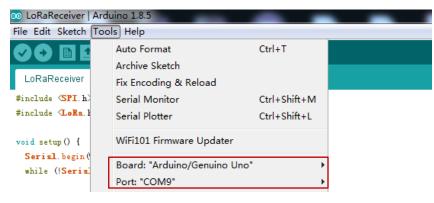

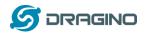

We can enable compilation and upload in Arduino  $\rightarrow$  File  $\rightarrow$  Preference. This will help us in debug.

| 👓 LoRaReceiv                                                                   | er   Arduino 1.8.5          |                                                 |  |  |  |  |  |
|--------------------------------------------------------------------------------|-----------------------------|-------------------------------------------------|--|--|--|--|--|
| File Edit Ske                                                                  | Preferences                 | Preferences                                     |  |  |  |  |  |
| 00 🗈                                                                           | Settings Network            |                                                 |  |  |  |  |  |
| LoRaReceiv                                                                     | Sketchbook location:        |                                                 |  |  |  |  |  |
| #include <sp:< th=""><th>C:\Users\edwin\Documents\Ar</th><th>duino</th></sp:<> | C:\Users\edwin\Documents\Ar | duino                                           |  |  |  |  |  |
| #include (Lol                                                                  | Editor language:            | English (English)                               |  |  |  |  |  |
| void setup()                                                                   | Editor font size:           | 12                                              |  |  |  |  |  |
| Serial.beg                                                                     | Interface scale:            | Automatic 100 💭 🦝 (requires restart of Arduino) |  |  |  |  |  |
| while (! <mark>Se</mark> :                                                     | Show verbose output during: | 🔽 compilation 👿 upload                          |  |  |  |  |  |
|                                                                                |                             |                                                 |  |  |  |  |  |

## 2.1.2 Install LoRa Library for Arduino

In our examples, we will use two different LoRa libraries for End Node to build different type of LoRa network. They are:

- Arduino-LMIC : LoRaWAN library to configure the End node as a standard LoRaWAN end node.
- LoRa-raw: This is a simple library for LoRa transmit & receive, all data transfer without ID control, encryption. If user wants to develop a LoRa network with private LoRa protocol, he can modify base on this Library.

We also need to install some libraries to connect to different sensors:

- > <u>DHTlib</u>: This is the library to use DHT11 temperature & humidity sensor.
- > <u>TinyGPS</u>: Library for LoRa GPS Shield to get the GPS data.

Download all above libraries and put them in the Arduino  $\rightarrow$  Libraries directory

| rare > arduino-1.8.5-windows > arduino-1.8.5 > libraries > v 4 提案 libraries |   |                               |                    |     |  |  |  |
|-----------------------------------------------------------------------------|---|-------------------------------|--------------------|-----|--|--|--|
|                                                                             |   |                               |                    |     |  |  |  |
|                                                                             | * | 名称                            | 修改日期 类             | 型大小 |  |  |  |
| ire                                                                         |   | 퉬 Adafruit_Circuit_Playground | 2017/7/18 23:21 文  | 件夹  |  |  |  |
|                                                                             |   | 퉬 arduino-Imic                | 2018/12/28 20:16 文 | 件夹  |  |  |  |
|                                                                             |   | 퉬 arduino-LoRa-master         | 2018/11/12 20:58 文 | 件夹  |  |  |  |
|                                                                             |   | 퉬 Bridge                      | 2016/8/25 17:20 文  | 件夹  |  |  |  |
| 件                                                                           | Ξ | 퉬 Esplora                     | 2015/5/20 17:10 文  | 件夹  |  |  |  |
| ne                                                                          |   | 퉬 Ethernet                    | 2017/10/2 15:37 文  | 件夹  |  |  |  |
|                                                                             |   | 🌗 Firmata                     | 2017/3/19 0:47 文   | 件夹  |  |  |  |

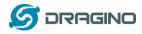

## 2.2 Prepare for LG01-N Gateway

In LoRa IoT Kit v2, we use LG01-N as LoRa Gateway. Unlike LG01-P in v1 kit, the LG01-N has its own LoRa utility and not need to program it via Arduino. Since we need to connect to Internet IoT Server, we need to configure the LG01-N to have internet access.

## 2.2.1 Configure LG01-N for internet connection.

Below steps show how to set up LG01-N to use WiFi for internet access.

#### Step1:

Connect PC to LG01-N's LAN port via RJ45 cable and set up PC Ethernet port to DHCP. PC will then get IP from LG01-N. The ip range is 10.130.1.xx Use browser to access the LG01-N via IP 10.130.1.1. (Recommend use Chrome here)

#### Step2:

Open a browser in the laptop and type http://10.130.1.1/cgi-bin/luci/admin User will see the login interface of LG01-N. The account for Web Login is: User Name: root Password: dragino 🖉 dragino-168cb0 - LuCI 🗙 ← → C 🗋 10.130.1.1/cgi-bin/luci/admin dragino-168cb0 Authorization Required Please enter your username and password. root Username root Password ..... dragino 🖸 Login 🛛 🙆 Reset DRAGINO TECHNOLOGY CO., LIMITED

#### Step3:

In network -> Wireless, select radio0 interface and scan.

| dragino-1b828                   | 8 Status - System - Network - Service - Logout                                     |         | AUTO REFRESH ON |  |  |  |  |
|---------------------------------|------------------------------------------------------------------------------------|---------|-----------------|--|--|--|--|
| radio0: Master "dragino-1b8288" |                                                                                    |         |                 |  |  |  |  |
| Wireless Ov                     | Wireless Overview                                                                  |         |                 |  |  |  |  |
| 👳 radio0                        | Generic MAC80211 802.11bgn<br>Channel: 11 (2.462 GHz)   Bitrate: ? Mbit/s          | Restart | Scan Add        |  |  |  |  |
| %0 (آ <u>أ</u>                  | SSID: dragino-1b8288   Mode: Master<br>BSSID: A8:40:41:1B:82:88   Encryption: None | Disable | Edit Remove     |  |  |  |  |

Dragino Single Channel LoRa IoT Kit v2 User Manual --- 2019-Jun-19

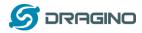

#### Step4:

Select the wireless AP and join the wifi network:

| dragino-1b                                                                                                    | 8288 Sta       | atus <del>-</del> System <del>-</del> N | etwork 👻 S    | ervice 👻 Logout   |                      | AUTO REFRESH ON |
|----------------------------------------------------------------------------------------------------|----------------|-----------------------------------------|---------------|-------------------|----------------------|-----------------|
| Join Network: Wireless Scan                                                                                                    |                |                                         |               |                   |                      |                 |
| Signal                                                                                                    | SSID           | Channel                                 | Mode          | BSSID             | Encryption           |                 |
| <b>100%</b>                                                                                                    | dragino-office | e 8                                     | Master        | 50:64:2B:1A:B8:4D | mixed WPA/WPA2 - PSK | Join Network    |
| <b>a</b> 84%                                                                                                    | ChinaNet-gL    | nb 2                                    | Master        | A4:29:40:66:F4:E7 | mixed WPA/WPA2 - PSK | Join Network    |
|                                                                                                    |                |                                         |               |                   |                      |                 |
| dragino-1b8                                                                                                    | 3288 Stat      |                                         |               |                   |                      |                 |
| Joining Network: "dragino-office"<br>Replace wireless configuration  Check this option to delete the existing networks from this radio.  WPA passphrase                                                                                                    |                |                                         |               |                   |                      |                 |
|                                                                                                    |                | ③ Specify the secret                    | encryption ke | ey here.          |                      |                 |
| warne of the                                                                                                    | new network    | wwan  The allowed chara                 | cters are: A- | Z, a-z, 0-9 and _ |                      |                 |
| Create / Assign firewall-zone  () Create / Assign firewall-zone  () Create / Assign firewall-zone  () Choose the firewall zone you want to assign to this interface. Select unspecified to remove the interface from the associated zone or fill out the create field to define a new zone and attach the interface to it. |                |                                         |               |                   |                      |                 |
| Back to scar                                                                                                    | n results      |                                         |               |                   |                      | Submit          |

#### Step5:

In network->wireless page, disable WiFi AP network. Notice: After doing that, you will lose connection if your computer connects to the LG01-N via its WiFi network.

|                                                                                                    |                                                                                                    | vice - Logout                                                                                                    |                                                                                                    | CHIJATL                                                                                                    | D CHANGES. IS                                                                                                    | AUTO REFRESH ON                                                                                                    |  |  |
|----------------------------------------------------------------------------------------------------|----------------------------------------------------------------------------------------------------|----------------------------------------------------------------------------------------------------|----------------------------------------------------------------------------------------------------|----------------------------------------------------------------------------------------------------|----------------------------------------------------------------------------------------------------|----------------------------------------------------------------------------------------------------|--|--|
| radio0: Master "dragino-1b8288"                                                                                              |                                                                                                    |                                                                                                    |                                                                                                    |                                                                                                    |                                                                                                    |                                                                                                    |  |  |
| verview                                                                                                    |                                                                                                    |                                                                                                    |                                                                                                    |                                                                                                    |                                                                                                    |                                                                                                    |  |  |
|                                                                                                    | -                                                                                                    |                                                                                                    | Re                                                                                                    | estart                                                                                                    | Scan                                                                                                    | Add                                                                                                    |  |  |
|                                                                                                    |                                                                                                    |                                                                                                    | Dis                                                                                                    | sable                                                                                                    | Edit                                                                                                    | Remove                                                                                                    |  |  |
| SSID: dragino-office   Mode: Client     Disable     Edit       BSSID: 50:64:2B:1A:B8:4D   Encryption: -     Disable     Edit |                                                                                                    |                                                                                                    |                                                                                                    |                                                                                                    | Remove                                                                                                    |                                                                                                    |  |  |
| Associated Stations                                                                                                    |                                                                                                    |                                                                                                    |                                                                                                    |                                                                                                    |                                                                                                    |                                                                                                    |  |  |
| MAC-Address                                                                                                    | Host                                                                                                    | Signal / Noise                                                                                                    | е                                                                                                    | RX R                                                                                                    | ate / TX Rate                                                                                                    |                                                                                                    |  |  |
|                                                                                                    | Generic MAC80211 802<br>Channel: 11 (2.462 GHz)   B<br>SSID: dragino-1b8288   Mod<br>BSSID: A8:40:41:1B:82:88  <br>SSID: dragino-office   Mode:<br>BSSID: 50:64:2B:1A:B8:4D  <br>Stations | Channel: 11 (2.462 GHz)   Bitrate: ? Mbit/s<br>SSID: dragino-1b8288   Mode: Master<br>BSSID: A8:40:41:1B:82:88   Encryption: None<br>SSID: dragino-office   Mode: Client<br>BSSID: 50:64:2B:1A:B8:4D   Encryption: -<br>Stations | Channel: 11 (2.462 GHz)   Bitrate: ? Mbit/s<br>SSID: dragino-1b8288   Mode: Master<br>BSSID: A8:40:41:1B:82:88   Encryption: None<br>SSID: dragino-office   Mode: Client<br>BSSID: 50:64:2B:1A:B8:4D   Encryption: -<br>Stations | Generic MAC80211 802.11bgn<br>Channel: 11 (2.462 GHz)   Bitrate: ? Mbit/s       Re         SSID: dragino-1b8288   Mode: Master<br>BSSID: A8:40:41:1B:82:88   Encryption: None       Dis         SSID: dragino-office   Mode: Client<br>BSSID: 50:64:2B:1A:B8:4D   Encryption: -       Dis         Stations       Stations | Generic MAC80211 802.11bgn<br>Channel: 11 (2.462 GHz)   Bitrate: ? Mbit/s       Restart         SSID: dragino-1b8288   Mode: Master<br>BSSID: A8:40:41:1B:82:88   Encryption: None       Disable         SSID: dragino-office   Mode: Client<br>BSSID: 50:64:2B:1A:B8:4D   Encryption: -       Disable         Stations       Stations | Generic MAC80211 802.11bgn<br>Channel: 11 (2 462 GHz)   Bitrate: ? Mbit/s       Restart       Scan         SSID: dragino-1b8288   Mode: Master<br>BSSID: A8:40:41:1B:82:88   Encryption: None       Disable       Edit         SSID: dragino-office   Mode: Client<br>BSSID: 50:64:2B:1A:B8:4D   Encryption: -       Disable       Edit         Stations |  |  |

(Note: make sure click the Save & Apply after configure)

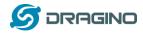

After successful associate, the WiFi network interface can be seen in the same page and see LG01-N get the ip from the uplink router.

| dragino-1b8288 Status -              | System - Network - Service - Logou                                                                                                    | t                 | AUTO REFRESH ON |  |  |  |  |
|--------------------------------------|----------------------------------------------------------------------------------------------------|-------------------|-----------------|--|--|--|--|
| WAN WWAN LAN                         |                                                                                                    |                   |                 |  |  |  |  |
| Interfaces                           |                                                                                                    |                   |                 |  |  |  |  |
| LAN<br>⊕≇ (⊉ ⊛ )<br>br-lan           | Protocol: Static address<br>Uptime: 2h 0m 4s<br>MAC: A8:40:41:1B:82:8B<br>RX: 1.40 MB (13346 Pkts.)<br>TX: 2.79 MB (10321 Pkts.)<br>IPv4: 10.130.1.1/24 | Restart Stop Edit | Delete          |  |  |  |  |
| WAN                                  | Protocol: DHCP client<br>MAC: A8:40:41:1B:82:8A<br>RX: 4.30 MB (51840 Pkts.)<br>TX: 55.77 KB (429 Pkts.)                                                | Restart Stop Edit | Delete          |  |  |  |  |
| WWAN<br>@<br>Client "dragino-office" | Protocol: DHCP client<br>Uptime: 0h 6m 6s<br>MAC: A8:40:41:1B:82:88<br>RX: 549.38 KB (5659 Pkts.)<br>TX: 14.90 KB (94 Pkts.)<br>IPv4: 10.130.2.169/24   | Restart Stop Edit | Delete          |  |  |  |  |
| Add new interface                    |                                                                                                    |                   |                 |  |  |  |  |
|                                      |                                                                                                    | Save & Apply      | Save Reset      |  |  |  |  |

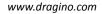

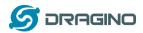

## 2.2.2 Download putty tool to access LG01-N via SSH

It will be helpful to see the LG01-N inside Linux system to understand the data flow and debug.

User can access to the Linux console via SSH protocol. Make sure your PC and the LG01-N is in the same network, then use a SSH tool (such as <u>putty</u>) to access it. Below are screenshots:

| R PuTTY Configuration                                                                                                    | x                                          |                                                 |                                                         |
|----------------------------------------------------------------------------------------------------|--------------------------------------------|-------------------------------------------------|---------------------------------------------------------|
| Session     Logging     Terminal     Keyboard     Bell     Features     Window     Appearance     Behaviour     Input device's IP     Port:22     Type: SSH     Data     Proxy     Telnet     Rlogin     SSH     Serial     Close window on exit: | connect to<br>Port<br>22<br>● SSH ○ Serial | IP address:<br>Port:<br>User Name:<br>Password: | IP address of LG01-N<br>22<br>root<br>dragino (default) |
| About Open                                                                                                    | Cancel                                     |                                                 |                                                         |

After log in, you will be in the Linux console and can input commands here.

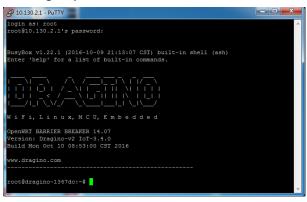

So we have prepare what we need and let's go for the examples!

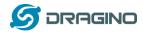

## 3 Example 1: Test a LoRaWAN network

This example describes how to use LG01-N, LoRa Shield & LoRa GPS Shield to set up a LoRaWAN network and connect it to <u>TTN LoRaWAN Server</u>. It also shows how to use external application server to monitor / manage the LoRa Nodes.

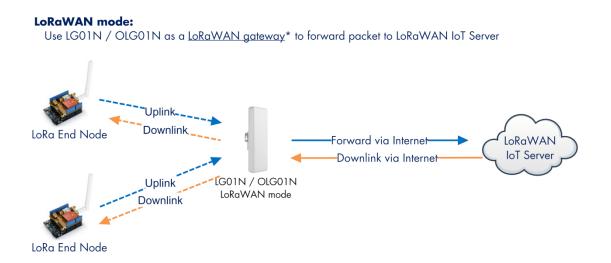

#### **Operate Principle:**

- > LG01N/OLG01N running packet forward and will forward the uplink LoRa packet from end node to LoRaWAN server.
- > It will also forward downlink LoRa packet from LoRaWAN server to end node.
- > The end node can use OTAA or ABP mode in the LoRaWAN protocol.

#### Limitation:

- > The LG01 only support one LoRaWAN frequency for uplink. So the end node should be set to fix frequency.
- > If end node use muliply frequencies to transfer, The LG01 will only be able to receive the same frequency set in LG01N.

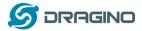

## 3.1 Typology and Data Flow

The network topology and dataflow for the example is as below:

#### **Topology for Thethingsnetwork Connection:**

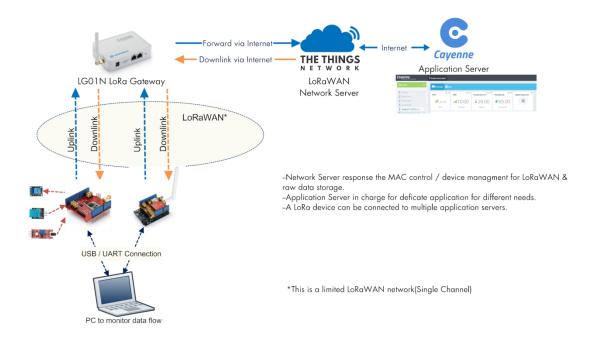

In next section we will start to configure for this example.

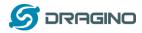

## 3.2 Create a gateway in TTN Server

#### Step 1: Get a Unique gateway ID.

Every LG01-N has a unique gateway id. The id can be found at LoRaWAN page:

| dragino-1b6fc4 Status                                                                      |                            |   |  |  |  |  |  |
|--------------------------------------------------------------------------------------------|----------------------------|---|--|--|--|--|--|
| LoRa Gateway Settings<br>Configuration to communicate with LoRa devices and LoRaWAN server |                            |   |  |  |  |  |  |
| LoRaWAN Server Settin                                                                      | ngs                        |   |  |  |  |  |  |
| Service Provider                                                                           | The Things Network         | v |  |  |  |  |  |
| Server Address                                                                             | ttn-router-eu              | v |  |  |  |  |  |
| Server Port                                                                                | 1700                       |   |  |  |  |  |  |
| Gateway ID                                                                                 | a840411b6fc44150           |   |  |  |  |  |  |
| Mail Address                                                                               | dragino-1b6fc4@dragino.com |   |  |  |  |  |  |
| Latitude                                                                                   | 22.73                      |   |  |  |  |  |  |
| Longtitude                                                                                 | 114.23                     |   |  |  |  |  |  |
| RadioMode                                                                                  | A for RX, B for TX         | v |  |  |  |  |  |

The gateway id is: a840411b6fc44150

Step 2: Sign up a user account in TTN server

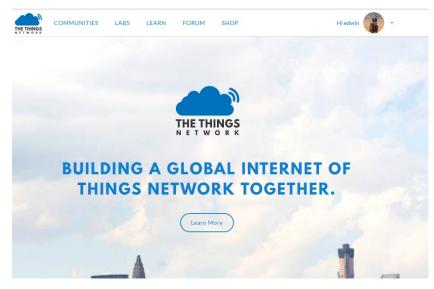

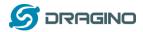

#### Step 3: Create a Gateway in TTN

| HINGS | CONSOLE                                                         | Applications Gateways Support 👔 edwin                                                                                        |
|-------|-----------------------------------------------------------------|----------------------------------------------------------------------------------------------------|
|       |                                                                 |                                                                                                    |
|       |                                                                 | Hi, edwin!                                                                                                    |
|       | This is where the magic happens. Here you can work with your da | Things Network Console.<br>ta. Register applications, devices and gateways, manage your integrations,<br>ators and settings. |
|       |                                                                 |                                                                                                    |
|       |                                                                 |                                                                                                    |
|       | APPLICATIONS                                                    | GATEWAYS                                                                                                    |

| 又忤止) 编辑(L) 荁有(V) 历史(L) 书金(L) .          |                                                                                                    |                    |
|-----------------------------------------|----------------------------------------------------------------------------------------------------|--------------------|
| The Things Network Console ×            | and one bit while the                                                                                                    |                    |
| ← → ♂ ☆                                 | https://console. <b>thethingsnetwork.org</b> /gateways/regist      器                                                                                | III\ 🗭             |
| JD 京东商城                                 |                                                                                                    |                    |
| THE THINGS CONSOLE<br>COMMUNITY EDITION |                                                                                                    | Applications Gatev |
| Ga                                      | teways > Register                                                                                                    |                    |
|                                         | Gateway EUI<br>The EUI of the gateway as read from the LoRa module                                                                                  |                    |
| Put the Gateway ID here                 | A8 40 41 1b 6f c4 41 50                                                                                                    | Ø 8 bytes          |
| Must use legacy packet<br>forward       | I'm using the legacy packet forwarder<br>Select this if you are using the legacy <u>Semtech packet forwarder</u> .                                  |                    |
|                                         | Description<br>A human-readable description of the gateway                                                                                          |                    |
|                                         | LG02-Gateway-1                                                                                                    | ٥                  |
|                                         | Frequency Plan The frequency plan this gateway will use                                                                                             |                    |
| Choose the right frequency              | Europe 868MHz                                                                                                    | \$                 |
| plan and router                         | Router The router this gateway will connect to. To reduce latency, pick a router that is in a region which is close to the location of the gateway. |                    |
|                                         | ttn-router-eu                                                                                                    | 0                  |

After create the gateway, we can see the gateway info, as below, the Status shows "not connected" because the LG01-N doesn't configure to send update status yet.

| GATEWAY OVERVIEW |                                                                                                    | © settings |
|------------------|----------------------------------------------------------------------------------------------------|------------|
| Gateway ID       | eui-a840411b                                                                                                    |            |
| -                | LG02-Gateway-1                                                                                                    |            |
| Owner            | Contraction of the second second seco |            |
| Status           | not connected                                                                                                    |            |
| Frequency Plan   |                                                                                                    |            |
| Router           | ttn-router-eu                                                                                                    |            |
| Gateway Key      | the set of the set of the se      | 4 🖹        |

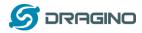

## 3.3 Configure LG01-N Gateway

#### 3.3.1 Configure to connect to LoRaWAN server

We should configure the LG01-N now to let it connect to TTN network. Make sure your LG01-N has Internet Connection first.

#### Step1: Configure LG01-N to act as LoRaWAN forwarder mode

| dragino-189 | 93c4 Stat    | us <del>-</del> System -               | Network - | Service - | Logout |  |
|-------------|--------------|----------------------------------------|-----------|-----------|--------|--|
| -           |              | . <b>oRa Gate</b><br>h LoRa devices an | -         | erver     |        |  |
| LoRaWAN S   | Server Setti | ngs                                    |           |           |        |  |
|             | IoT Service  | LoRaWan/RAW                            | forwarder | •         |        |  |
| _           | Debug Level  | Little message o                       | utput     | •         |        |  |
|             |              |                                        |           |           |        |  |

## Step2: Input server info and gateway id

Choose the correct the server address and gateway ID.

| dragino | -1b8288 Sta      |               |               |       |  |
|---------|------------------|---------------|---------------|-------|--|
|         | Gateway S        | -             | and LoRaWAN s | erver |  |
| LoRaWA  | N Server Sett    | ings          |               |       |  |
|         | Service Provider | The Things N  | etwork        | Ŧ     |  |
|         | Server Address   | ttn-router-eu |               | v     |  |
|         | Server Port      | 1700          |               |       |  |
|         | Gateway ID       | a840411b      |               |       |  |
|         | Mail Address     | edwin@dragir  | 10.com        |       |  |
|         | Latitude         | 22.73         |               |       |  |
|         | Longtitude       | 114.23        |               |       |  |
|         |                  |               |               |       |  |

## **Check Result**

After above settings, the LG01-N will be able to connect to TTN, as shown in below:

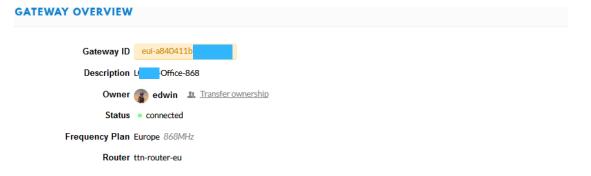

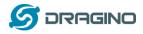

## 3.3.2 Configure LG01-N's LoRa Radio frequency

Now we should configure LG01-N's radio parameter to receive the LoRaWAN packets. We are using 868.1Mhz and other parameters as below:

| Radio Settings<br>Radio settings for Channel |                                                                                             |
|----------------------------------------------|---------------------------------------------------------------------------------------------|
| Frequency (Unit:Hz)                          | 868100000                                                                                   |
| Spreading Factor                             | SF7 •                                                                                       |
| Coding Rate                                  | 4/5 *                                                                                       |
| Signal Bandwidth                             | 125 kHz 🔻                                                                                   |
| Preamble Length                              | 8                                                                                           |
| LoRa Sync Word                               | <ul> <li>Length range: 6 ~ 65536</li> <li>52</li> <li>Value 52(0x34) for LoRaWAN</li> </ul> |
| Encryption Key                               | Encryption Key                                                                              |

This parameters set is for uplink (receive data for LoRa End Node). According to LoRaWAN spec, the downlink radio parameters frequency is defined by network server (TTN). LG01-N will adjust downlink parameters according to info from TTN.

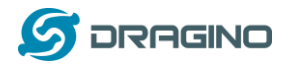

## 3.4 Create LoRa Shield End Node

## 3.4.1 Hardware Connection

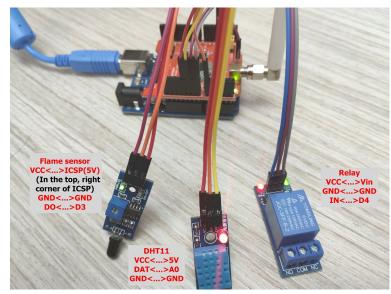

There are three sensors connect to the LoRa Shield + UNO. These sensors are flame sensors, DHT11 (Temperature & Humidity sensor) and Relay. Please use the connection as we show in the photo.

Note: There is a trick in above connection, the relay connects to VIN. In this case, The UNO can only be power via USB port. If user need to power via DC power adapter, please use another 5v pin to power the relay.

## 3.4.2 Set up OTAA device in TTN and upload sketch to UNO

Here we set up the LoRa Shield + UNO as an OTAA device in TTN. We will tell the difference of OTAA and ABP mode later.

| CONSOLE<br>COMMUNITY EDITION               |           |              |   | Applications    | Gateways      | Sup  |
|--------------------------------------------|-----------|--------------|---|-----------------|---------------|------|
| Applications > 🤤 dragino_test_application1 |           |              |   |                 |               |      |
| APPLICATION EUIS                           |           |              |   |                 | to manage     | euis |
| ↔ 二 70 B3 D5 7E F0 00 46 18                |           |              |   |                 |               |      |
| DEVICES                                    |           |              | G | register device | 🌣 manage devi | ices |
|                                            | 5 registe | ered devices |   |                 |               |      |

<u>Step 1</u>: Create an OTAA device in TTN server -- > Application page.

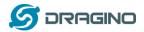

| Device EUI<br>The serial number of your radio module, similar to a MAC address |           |
|--------------------------------------------------------------------------------|-----------|
| × A8 40 41 12 34 56 78 90                                                      | 🔗 8 bytes |
| Application EUI                                                                |           |
| 70 B3 D5 7E F0 00 46 18                                                        | ٢         |
| Activation Method                                                              |           |

For this device, set up to use Cayenne payload, so TTN can parse the sensor data properly.

|                                                           | Overview | Devices | Payload Formats | Integrations | Data | Setting |
|-----------------------------------------------------------|----------|---------|-----------------|--------------|------|---------|
|                                                           |          |         |                 |              |      |         |
| AYLOAD FORMATS                                            |          |         |                 |              |      |         |
|                                                           |          |         |                 |              |      |         |
| Payload Format<br>The payload format sent by your devices |          |         |                 |              |      |         |
|                                                           |          |         |                 |              |      |         |

#### <u>Step 2</u>: Modify the LMIC library

To use LoRaWAN with LG01-N, we need to modify the LMIC library to support single channel mode.

Find the <u>Arduino LMIC</u> install path in Arduino library. Before compiling the code, user needs to change the Frequency Band to use with LG01-N. The change is in the file

| arduino\libraries\arduino- | lmic \src | \lmic\conf | fig.h. C | Changes are as | below: |
|----------------------------|-----------|------------|----------|----------------|--------|
|----------------------------|-----------|------------|----------|----------------|--------|

| #define CFG eu868 1                                                                                                    |                                                                                                    |            |
|----------------------------------------------------------------------------------------------------|----------------------------------------------------------------------------------------------------|------------|
| //#define CFG_us915 1<br>//#define CFG_au921 1<br>//#define CFG_as923 1                                                                                                    | Choose the Frequency Band, same as in<br>LoRaWAN server                                                                                                    |            |
| //#define CFG_in866 1                                                                                                    |                                                                                                    |            |
| #define LG02_LG01 1                                                                                                    | uncomment this for LG01 / LG02                                                                                                    |            |
| <pre>// DR_SF12CR=8, DR_S =#if defined(CFG_u9915) &amp;&amp; // CFG_u9915    CFG_a8923 #define LG02_UPFREQ 9023 #define LG02_DNWFREQ 9233 #define LG02_RXSF 3 #define LG02_RXSF 8 #elif defined(CFG_eu868) &amp; // CFG_eu868</pre> | 320000         LG02_RXSF: End Device Uplink (transmit) SF           300000         LG02_TXSF: End Device Downlink (receive) SF           // DR_SF7         The TXSF is now set to default value:           // DR_SF12CR         The TXSF is now set to default value:           ss defined (LG02_LG01)         US915/AS923 : 923300000 , SF12BW500           EU868: 869525000, SF12BW125         EU868: 869525000, SF12BW125           11=1, DR_SF10=2, DR_SF9=3, DR_SF6=4, DR_SF7=5, DR_SF7B=1, DR_FS         DR_S525000           // DR_SF7         // DR_SF7 | K, DR_NONE |

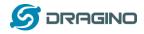

WiFi101 Firmware Updater Board: "Arduino/Genuino Uno'

Programmer: "AVRISP mkII" Burn Bootloader

Port: "COM3" Get Board Info

<u>Step 3</u>: Input keys in Arduino Sketch and upload to device.

The sketch for this example is <u>lora\_shield\_cayenne\_and\_ttn-otaaClient.ino</u>. Download and open it, we need to modify the keys to match the keys in TTN. Get Device EUI/Application EUI & APP Key from TTN and put them in the sketch, make sure the Device EUI and Application Key are lsb and the APP key is msb.

| ns > 🥪 dragino_test_                             | application1 | . > Devices > 🚦    | 📄 otaa-devio    | e-1                |                  |               |                                   |                                                                       |              |            |
|--------------------------------------------------|--------------|--------------------|-----------------|--------------------|------------------|---------------|-----------------------------------|-----------------------------------------------------------------------|--------------|------------|
| Application ID<br>Device ID                      |              | est_application1   |                 |                    | While<br>library | put th<br>Mak | Key, APF<br>ese keys<br>e sure th | e EUI, Applica<br>Ney.<br>in Arduino-L<br>e Device EU<br>y are in Isb |              |            |
| Activation Method                                | OTAA         |                    |                 | 1                  |                  |               |                                   |                                                                       |              |            |
| Device EUI                                       | <> <b>1</b>  | Isb ( 0x90, 0x7    | 8, 0x56, 0x34   | 4, 0x12, 0x41      | , 0x40,          | 0xA8 ]        | 8                                 |                                                                       |              |            |
| Application EUI                                  | ⇔            | ISD [ 0x18, 0x4    | 6, 0x00, 0xF0   | 0, 0x7E, 0xD5      | , 0xВ3,          | 0x70 ]        | ) E                               |                                                                       |              |            |
| Арр Кеу                                          | 4            | ø                  | , 0x95, 0x15,   | 0x93, 0xAD,<br>III | 0x55, 0          | x1A, 0        | x83, 0x2                          | F, 0x31, 0x25                                                         | 6, 0xB6, 0x7 | 'A,<br>▶ Ê |
| Device Address                                   | •     ±      | 26 01 2D 5E        | Ê               |                    |                  |               |                                   |                                                                       |              |            |
| letwork Session Key                              | ↔ ≒          | •                  |                 |                    |                  | Ē             |                                   |                                                                       |              |            |
| App Session Key                                  | ↔ \$         | ۰۰۰۰۰              |                 |                    |                  | Ē             |                                   |                                                                       |              |            |
| // This EVI must be in                           |              |                    |                 |                    |                  |               | Inp                               | out Keys in A                                                         | rduino Ske   | etch       |
| // first. When copying<br>// the bytes. For TIN  |              |                    |                 |                    |                  |               |                                   |                                                                       |              |            |
| // 0x70.<br>static const u1_t PROG               | MEM APPEUI   | [8]={ 0x18, 0x46,  | 0x00, 0xF0, 0x7 | 7E, 0xD5, 0xB3     | 3, 0x70 };       |               |                                   |                                                                       |              |            |
| void os_getArtEui (u1_                           | t* buf) {    | nemcpy_P(buf, APPE | UI, 8);}        |                    |                  | _             |                                   |                                                                       |              |            |
| // This should also be<br>static const u1_t PROG |              |                    |                 | 12 0-41 0-40       | 0                |               |                                   |                                                                       |              |            |
| void os_getDevEui (u1_                           |              |                    |                 | 12, 0841, 0840     | , OXAO J.        |               |                                   |                                                                       |              |            |
| // This key should be                            |              |                    |                 |                    |                  |               |                                   |                                                                       |              |            |
| / number but a block<br>/ practice, a key tak    |              |                    |                 | y). In             |                  |               |                                   |                                                                       |              |            |
| / The key shown h <u>ere</u>                     |              |                    | 45 15.          |                    |                  |               |                                   |                                                                       |              |            |
| static const <b>u1_t</b> PROG                    |              |                    |                 | 0xAD, 0x55, 0      | x1A, 0x83        | 3, 0x2F       | , 0x31, 0:                        | x25, 0xB6, 0x7                                                        | A, 0xF5, 0x7 | 4, 0x1D }; |
| void os_getDevKey (u1_                           | _t* buf) {   | memcpy_P(buf, APP  | KEY, 16);}      |                    |                  |               |                                   |                                                                       |              |            |
| Ipload the cod                                   | le to Ul     | NO:                |                 |                    |                  |               |                                   |                                                                       |              |            |
| Auto Format                                      |              | Cui+i              |                 |                    |                  |               |                                   |                                                                       |              |            |
| Archive Sketch                                   |              |                    |                 |                    |                  |               |                                   |                                                                       |              |            |
| Fix Encoding & Rel<br>Serial Monitor             | load         | Ctrl+Shift+M       |                 |                    |                  |               |                                   |                                                                       |              |            |
| Serial Plotter                                   |              | Ctrl+Shift+L       |                 |                    |                  |               |                                   |                                                                       |              |            |

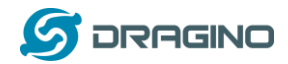

#### <u>Step 4</u>: Analyze output result

From output of LoRa Node Serial Monitor, we can see it send Joining after start(TX), then get join ACK (RX), then upload the data to TTN (TX).

| 🗢 ttn-abp   Arduino 1.8.5                  | COM12 (Arduino/Genuino Uno)                                                   |
|--------------------------------------------|-------------------------------------------------------------------------------|
| 文件 編書 项目 工具 帮助                             | 发送                                                                            |
| The abp                                    | Connect to TTN and Send data to mydevice cayenne(Use DHT11 Sensor):           |
| 1/ xalalalalalalalalalalalalalalalalalalal | RXMODE_RSSI                                                                   |
| 2 * Copyright (c) 2019                     | ############ COUNT=1 ####################################                     |
| 3 *                                        | The temperature and humidity:                                                 |
| 4 * Permission is here                     | [28. 00°C, 63. 00%]                                                           |
| 5 * obtaining a copy o                     | 6024: engineUpdate, opmode=0x8                                                |
| 6 * to do whatever the                     | Packet queued                                                                 |
| 7 * including, but not                     | 9013: EV_JOINING                                                              |
| 8 * NO WARRANTY OF ANY                     | 10182: engineUpdate, opmode=0xc                                               |
| 9 *                                        | 196226: engineUpdate, opmode=0xc                                              |
| 10 * This example sends                    | 196532: TXMODE, freq=868100000, len=23, SF=7, BW=125, CR=4/5, IH=0            |
| 11 * world!", using fre                    | 503011: RXMODE_SINGLE, freq=868100000, SF=7, BW=125, CR=4/5, IH=0, rxsyms=255 |
| 12 * the The Things Net                    | 514692: JaccRX1, dataLen=33                                                   |
|                                            | 515265: EV_JOINED                                                             |
| Using proxy DIRECT                         | 515290: engineUpdate, opmode=0x808                                            |
|                                            | 516157: TXMODE, freq=868100000, len=20, SF=7, BW=125, CR=4/5, IH=0            |
| Using proxy DIRECT                         | 570725: RXMODE_SINGLE, freq=868100000, SF=7, BW=125, CR=4/5, IH=0, rxsyms=255 |
|                                            |                                                                               |

# From gateway logread, we can see the data send from end node (txpk), dats get from server(rxpk).

| dragino-1b6fb0 Status - System - Network - Servic                                                                                                    | ce - Logout                                                                                                    |
|----------------------------------------------------------------------------------------------------|----------------------------------------------------------------------------------------------------|
| Logread<br>FreqINFO Report RxTxJson ErrorMSG                                                                                                    | Gateway Log shows TX / RX<br>LoRa Packet                                                                                                    |
| Reserve(HEX)/200575628b/650a47b13497b2d5344f-c4a2s3d2b3f784d6           (RXPK): [up] ["rxpk": ["time": 2018-10-19T15-49-50.6661622", "time": 366           Reserve(HEX)/201NFO           (RXPK): [up] ["rxpk": ["time": 2018-10-19T15-49-51.3108372", "time": 366           Reserve(HEX)/201NFO           (RXPK): [up] ["rxpk": ["time": 2018-10-19T15-51.512.8681.1; "time           Reserve(HEX)/2018/001/2013716bb/3036494009aebe7d/           (RXPK): [up] ["rxpk": ["time": 2018-10-19T15-51:12.7687142", "time: 375           (RXPK): [up] ["rxpk": ["time": 2018-10-19T15-51:16.7687142", "time: 375           Reserve(HEX)/202b875111253b96b0603017316bb/3036494009aebe7d/           (RXPK): [up] ["rxpk": ["time": 2018-10-19T15-51:16.7687142", "time: 375           Reserve(HEX)/202b875111253b96b0603017316bb/3036494009aebe7d/           (RXPK): [up] ["rxpk": ["time": 2018-10-19T15-51:16.7687142", "time: 375           Reserve(HEX)/202b875111253b96b0603017316bb/30364494009aebe7d/           (RXPK): [up] ["rxpk": ["time": 2018-10-19T15-51:17.5290662", "time: 377           Reserve(HEX)/40b32012680010001462175b760716ad6224564b4062", "time: 378           Reserve(HEX)/40b320126800200103092d2456716aab627", "time: 338           Reserve(HEX)/40b32012680020013092d2456716aab62746a494597"           Reserve(HEX)/40b320126800200013092d2456716a4624546716a496454916191           Reserve(HEX)/40b3201268003001638022666a2806.676d5491616191           Reserve(HEX)/40b320126800300016380226666a2806.676d5491616191 </th <th>56685421, "chan".0, "rfch":1, "freq".868.100000, "stat".1, "modu"."LORA", "datr"."SF7BW125",<br/>57330098, "chan".0, "rfch".1, "freq".868.100000, "stat".1, "modu"."LORA", "datr"."SF7BW125",<br/>5<br/>5<br/>5<br/>5<br/>5<br/>5<br/>5<br/>5<br/>5<br/>5<br/>5<br/>5<br/>5</th> | 56685421, "chan".0, "rfch":1, "freq".868.100000, "stat".1, "modu"."LORA", "datr"."SF7BW125",<br>57330098, "chan".0, "rfch".1, "freq".868.100000, "stat".1, "modu"."LORA", "datr"."SF7BW125",<br>5<br>5<br>5<br>5<br>5<br>5<br>5<br>5<br>5<br>5<br>5<br>5<br>5 |

#### In TTN-Gateway page, we can also see the traffic.

|                              | Page shows<br>e status | the   |                    |                                       |                     | Applications Gateway                                                              |
|------------------------------|------------------------|-------|--------------------|---------------------------------------|---------------------|-----------------------------------------------------------------------------------|
| ateways > 🏷 eui              | -a840411b6ft           | 04150 | > Tr               | affic <sup>beta</sup>                 |                     |                                                                                   |
|                              |                        |       |                    |                                       |                     | TTN Send a Join reply. LoRa                                                       |
| ▲ 23:56:34                   | 868.1                  | lora  | 4/5                | SF 7 BW 125                           | 61.7                | End node must get this packet ize: 26 bytes                                       |
| ▲ 23:55:30                   | 868.1                  | lora  | 4/5 <mark>m</mark> | mmeditely send a<br>essage after join | a Uplink<br>success | to finish Join. The frquency<br>shows use 868.1Mhz<br>frequency, must be the same |
| ▲ 23:54:27                   | 868.1                  | lora  | 4/5                | SF 7 BW 125                           | 61.7                | as the "LG02_DNWFREQ" in ize: 26 bytes                                            |
| ▲ 23:53:24                   | 868.1                  | lora  | 4/5                | SF 7 BW 125                           | 61.7                | Lmic config.c file                                                                |
| ▲ 23:52:20                   | 868.1                  | lora  | 4/5                | SF 7 BW 125                           | 61.7                | 1 dev addr: 6 01 2F B3 payload size: 26 bytes                                     |
| <ul> <li>23:51:17</li> </ul> | 868.1                  | lora  | 4/5                | SF 7 BW 125                           | 61.7                | 0 dev andr: 26 01 2F B3 paymed size: 26 bytes                                     |
| <i>4</i> 23:51:16            | 868.1                  |       | 4/5                | SF 7 BW 125                           | 71.9                |                                                                                   |

Dragino Single Channel LoRa IoT Kit v2 User Manual ---2019-Jun-19

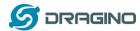

Note: The LG02\_DNWFREQ value in Arduno\_LMIC/src/Imic/config.h should match downlink frequency from TTN. TTN shows 868.1 here, So LG02\_DNWFREQ should be 868100000

After success Joined, we can see the data in the device page:

| APPLIC      | ATION   | DATA     |            |     |            |                              |                  |                         | II pa             | ause 🛍 | 1  |
|-------------|---------|----------|------------|-----|------------|------------------------------|------------------|-------------------------|-------------------|--------|----|
| Filters     | uplink  | downlink | activation | ack | error      |                              |                  |                         |                   |        |    |
|             | time    | counter  | port       |     |            |                              |                  |                         |                   |        |    |
| ▲ 11        | 1:57:36 | 8        | 1          |     | payload: 0 | 1 67 01 0E 02 68 7C 03 01 01 | digital_out_3: 1 | relative_humidity_2: 62 | temperature_1: 27 |        |    |
| <b>^</b> 11 | 1:56:33 | 7        | 1          |     | payload: C | 1 67 01 0E 02 68 7A 03 01 01 | digital_out_3: 1 | relative_humidity_2: 61 | temperature_1: 27 |        |    |
| ▲ 11        | 1:55:30 | 6        | 1          |     | payload: C | 1 67 01 18 02 68 78 03 01 01 | digital_out_3: 1 | relative_humidity_2: 60 | temperature_1: 28 |        |    |
| ▲ 11        | 1:54:28 | 5        | 1          |     | payload: 0 | 1 67 01 18 02 68 76 03 01 01 | digital_out_3: 1 | relative_humidity_2: 59 | temperature_1: 28 | 91%    | ). |

## 3.4.3 Configure to connect to Cayenne Application Server

In TTN, we can see the raw data, now we try to connect it to the application server.

Step 1: Add Cayenne in Application page

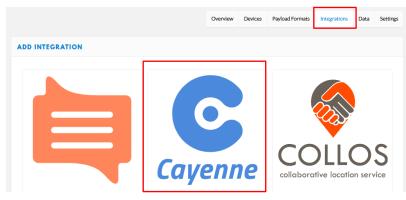

| Process ID yourid                                           |                                  |
|-------------------------------------------------------------|----------------------------------|
| Status • Running                                            |                                  |
| Platform Cayenne (v2.6.0) documentation                     |                                  |
| Author myDevices                                            |                                  |
| Description Quickly design, prototype and commercialize IoT | solutions with myDevices Cayenne |
|                                                             |                                  |
|                                                             |                                  |
| SETTINGS                                                    |                                  |
| Access Key<br>The access key used for downlink              |                                  |
| default key devices messages                                | \$                               |

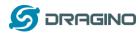

Step2: Log in Cayenne account and add devices.

| evice/Widget            | LoRa      |                   |                        |            |                 |          |
|-------------------------|-----------|-------------------|------------------------|------------|-----------------|----------|
| <i>i</i> ent            |           |                   |                        | 8          |                 |          |
| gger                    | 🛞 acklio  | actility          |                        | J          | ker <b>link</b> | ORIO T   |
| bject                   |           |                   | citykinect             | everynet   |                 |          |
| Dragino LT-33222-L L    | Acklio    | Actility          | CityKinect             | Everynet   | Kerlink         | Loriot   |
| Dragino Technology Lo 💙 |           |                   |                        |            |                 |          |
| Dragino Technology Lo 🗸 | Objectivi |                   |                        |            | SEMTECH         |          |
| Generic ESP8266         | Objenious | <b>‱Orbi</b> Wise | pixelnetworks          | Sagemcom   | SEMTECH         |          |
| Raspberry Pi            |           |                   | small smart sensitive. |            |                 |          |
| Raspberry Pi            | Objenious | OrbiWise          | Pixel Networks         | Sagemcom   | Semtech         | Senet    |
| Raspberry Pi            |           |                   |                        |            |                 | 4        |
| SparkFun ESP8266 Thi    | SenRa     | Sparker           | . G                    | 🔦 swisscom |                 | X-TELIA  |
|                         | M. Sellka | The Spark         | iot <sup>x</sup>       | SWISSCOTT  |                 | A-I ELIA |
|                         |           |                   |                        |            | The Things      |          |
|                         | SenRa     | Spark             | Stream                 | Swisscom   | Network         | X-Telia  |

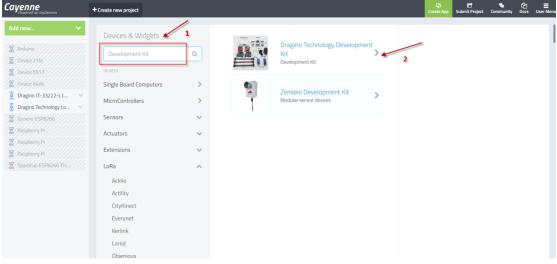

Add DevEUI of the End node

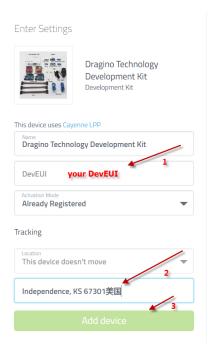

Dragino Single Channel LoRa IoT Kit v2 User Manual --- 2019-Jun-19

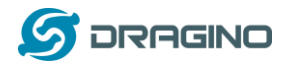

After above steps, we can now the sensor data in Cayenne:

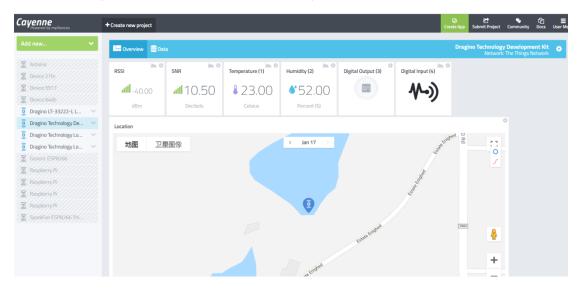

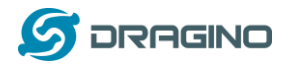

## 3.4.4 Use downlink message to control relay

We can use either TTN or Cayenne to control the relay.

#### Control relay via TTN:

The string for ON is: 03 00 64 FF

The string for OFF is: 03 00 00 FF

In put above value in the TTN Downlink payload, we can see the relay can switch between

| different states. | since we are in | Class A. the | downlink will c | only happen a | after each uplink. |
|-------------------|-----------------|--------------|-----------------|---------------|--------------------|
|                   |                 |              |                 |               |                    |

|        | THE THINGS     | COMM       | ISOLE      | TION         |           |                        |                                     |          |                                 | Applications    | s Gatew      | /ays    | Support               | \Lambda linsongx     |
|--------|----------------|------------|------------|--------------|-----------|------------------------|-------------------------------------|----------|---------------------------------|-----------------|--------------|---------|-----------------------|----------------------|
| ,      | Applications > |            | ora-shield | > Device     | es > 🛿    | 😑 shiel                | d-otta                              |          |                                 |                 |              |         |                       |                      |
|        |                |            |            |              |           |                        |                                     |          |                                 |                 |              |         |                       |                      |
|        | DOWNLI         | NK         |            |              |           |                        |                                     |          |                                 |                 |              |         |                       |                      |
|        | Scheduli       | ng         |            |              |           |                        |                                     |          | FPort                           |                 |              |         |                       |                      |
|        | replace        | firs       | t la       | st           |           | 1                      |                                     |          | 1                               |                 |              |         | <b>S</b>              | Confirmed            |
|        | Payload        |            |            |              | -*        |                        |                                     |          |                                 |                 |              |         |                       |                      |
|        | bytes          | field      | ls C       | 03 00 64 F   | F         |                        |                                     |          |                                 |                 |              |         |                       | Ø 4 bytes            |
|        |                |            |            |              |           |                        |                                     |          |                                 |                 |              |         |                       |                      |
|        |                |            |            |              |           |                        |                                     |          |                                 |                 |              |         |                       | 2                    |
|        |                |            |            |              |           |                        |                                     |          |                                 |                 |              |         |                       | Send                 |
|        |                |            |            |              |           |                        |                                     |          |                                 |                 |              |         |                       |                      |
|        |                |            | DLE        | N            |           |                        |                                     |          |                                 |                 | Applicati    | ons     | Gateways              | Support              |
|        | Appl           | ications   | > 😣 la     | ora-shield > | Device    | s > 🐖                  | shield-otta                         |          | Data                            |                 |              |         |                       |                      |
|        |                |            |            |              | Derree    |                        | ,                                   |          |                                 |                 |              |         |                       |                      |
|        |                |            |            |              |           |                        |                                     |          |                                 |                 |              | Ove     | erview Dat            | ta Settings          |
|        |                |            |            |              |           |                        |                                     |          |                                 |                 |              |         |                       |                      |
|        | A              | PPLIC      | ATION      | DATA         |           |                        |                                     |          |                                 |                 |              |         | П                     | pause 📋 <u>clear</u> |
|        |                |            | uplink     | downlink     | activatio | on ack                 | error                               |          |                                 |                 |              |         |                       |                      |
|        | 1              | Filters    | time       | counter      | port      |                        |                                     |          |                                 |                 | Relay        | / is on |                       |                      |
|        | downlink       | <b>1</b> 1 | :40:58     | 39           | 1         |                        | payload: 0                          | 1 67 0   | 0 E6 02 68 58 03 01 01 04 00 01 | digital_in_4: 1 | digital_out_ |         | elative_humidit       | y_2: 44 1            |
| succes | s and reply    | 4          | .40.25     | 29           | 0         |                        | naudaadu fu                         | at an ai | dedl                            |                 | 1            |         |                       | •                    |
|        |                |            | :40:35     | 38           | 0         | confirmed              | payload: [n<br>app id: <b>lor</b> : |          |                                 |                 |              |         |                       |                      |
|        |                |            | :41:43     |              |           | ack<br>confirmed       | payload: 0                          |          |                                 |                 |              |         |                       |                      |
|        |                |            | :40:34     | 37           | 1         |                        |                                     |          | 0 E6 02 68 58 03 01 00 04 00 01 | digital_in_4: 1 | digital_out_ |         | f<br>relative_humidit | y_2: 44 1            |
|        |                | 4          |            |              |           |                        |                                     |          |                                 | 2               |              |         |                       | •                    |
|        |                | ▼ 11       | :41:29     |              | 1         | scheduled<br>confirmed | payload: 0                          | 3 00 64  | 4 FF                            |                 |              |         |                       |                      |

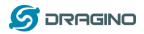

#### **Control relay via Cayenne**

In Cayenne, just click the digital output button, it will auto send out the command strings: ON: 03 00 64 FF , OFF is: 03 00 00 FF

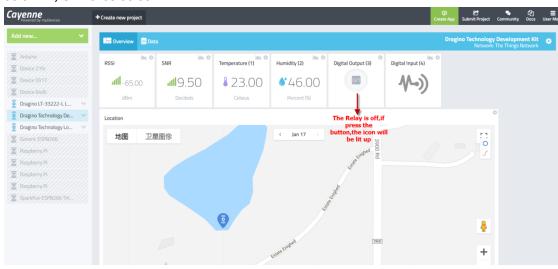

Cayenne will pass the string to TTN and TTN will show as above. In the serial monitor of End Node, we can see below output if downlink string arrives:

| co lora_shield_cayenne_and_ttn-abpClient   Arduino 1.8.5 | COM12 (Arduino/Genuino Uno)                                         |
|----------------------------------------------------------|---------------------------------------------------------------------|
| 文件 编辑 项目 王具 帮助                                           | 发送                                                                  |
| lora_shield_cayenne_and_thr-abpClient                    | [25.00°C, 66.00%]                                                   |
| 49 static const u1_t PROGMEM APPSKE                      | 3955087: engineUpdate, opmode=0x908                                 |
| 50                                                       | 3957856: TXMODE, freq=868100000, len=23, SF=7, BW=125, CR=4/        |
| 51 // LoRaWAN end-device address (De                     | Packet queued                                                       |
| 52 static const u4_t DEVADDR = 0x260                     | 4012411: RXMODE_SINGLE, freq=868100000, SF=7, BW=125, CR=4/5        |
| 53                                                       | 4022496: Received downlink, window=RX1, port=1, ack=0               |
| 54  / / These callbacks are only used                    | 4022541: EV_TXCOMPLETE (includes waiting for RX windows)            |
| 55// left empty here (we cannot le                       | Received :                                                          |
| 56// DISABLE_JOIN is set in config                       | 3 0 64 FF                                                           |
| 57 void os_getArtEui (u1_t* buf) {                       | Set pin to HIGH.                                                    |
| 58 void os_getDevEui (u1_t* buf) {                       | 4028292: engineUpdate, opmode=0x810                                 |
| 59 void os_getDevKey (u1_t* buf) { ]                     | 4030903: TXMODE, freq=868100000, len=12, SF=7, BW=125, CR=4/        |
| 60                                                       | 4085487: RXMODE_SINGLE, freq=868100000, SF=7, BW=125, CR=4/ $\xi$ _ |
| < [                                                      | 4124275: RXMODE_SINGLE, freq=869525000, SF=9, BW=125, CR=4/5        |
| Léguis                                                   | 4188702: EV_TXCOMPLETE (includes waiting for RX windows)            |
| avrdude done. Thank you.                                 | 4188747: engineUpdate, opmode=0x900                                 |
|                                                          | -                                                                   |
|                                                          |                                                                     |
|                                                          | ▼ 自动滚屏 回车 ▼ 9600 波特率 ▼ Clear output                                 |

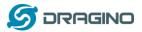

## 3.4.5 Test with Interrupt

The temperature & humidity in this example are updated periodically (once several minutes/hours), in some case, we need to update the data once an action is happen. So we need to use interrupt.

The DO pin of Flame sensor is high in normal case. While it detects a flame, this pin will become low and act as an external interrupt for Arduino. The Arduino UNO will then immediately upload the temperature and humidity to TTN

|                        | COMMU  | SOLE      | N          |       |             |                                       | Applications       | Gateways          | Support           | A linsc        |
|------------------------|--------|-----------|------------|-------|-------------|---------------------------------------|--------------------|-------------------|-------------------|----------------|
| Applications           | > 🥪 lo | ra-shield | Devices    | > 📰 s | shield-otta | > Data                                |                    |                   |                   |                |
|                        |        |           |            |       |             |                                       |                    | Ove               | rview Data        | Settin         |
| APPLIC                 | ATION  | DATA      |            |       |             |                                       |                    |                   | II pa             | use 🛍 cle      |
| Filters                | uplink | downlink  | activation | ack   | error       | The flame s<br>interrup               |                    |                   |                   |                |
|                        | time   | counter   | port       |       |             |                                       |                    |                   |                   | <u>^</u>       |
| ▲ 11<br><              | :29:51 | 6         | 1          | ţ     | payload: 0  | 1 67 00 E6 02 68 5A 03 01 00 04 00 01 | digital_in_4: 1 di | gital_out_3: 0 re | elative_humidity_ | 2:45 t         |
| ▲ 11                   | :29:28 | 5         | 1          | ţ     | payload: 0  | 1 67 00 E6 02 68 5A 03 01 00 04 00 00 | digital_in_4: 0 di | gital_out_3: 0 re | elative_humidity_ | 2: <b>45</b> t |
| ▲ 11                   | :29:21 | 4         | 1          | ţ     | payload: 0  | 1 67 00 E6 02 68 5A 03 01 00 04 00 01 | digital_in_4: 1 di | gital_out_3: 0 re | elative_humidity_ | 2: <b>45</b> t |
| <ul> <li>11</li> </ul> | :28:58 | 3         | 1          | ţ     | payload: O  | 1 67 00 E6 02 68 5A 03 01 00 04 00 00 | digital_in_4: 0 di | gital_out_3: 0 re | elative_humidity_ | ,<br>2:45 t    |

Then we can see on the cayenne:

| Cayenne                                                                                                    | + Create new project                                                                                                    | Create App Submit Project Community Docs User M                   |
|----------------------------------------------------------------------------------------------------|----------------------------------------------------------------------------------------------------|-------------------------------------------------------------------|
| Add new 🗸                                                                                                    | III Derview Elata                                                                                                    | Dragino Technology Development Kit<br>Network: The Things Network |
| Arduino     Device 2.16     Device 5517     Device 64db     Oragino UT-33222-L L                                                                                                    | RSSI     Max     SNR     Max     Temperature (1)     Max     Humidity (2)     Max     Digital Output (3)     Digital Input (4)       atll     65:00     atll     9:00     \$ 23:00     \$ 46:00     \$ 100     \$ 100       dBm     Decisies     Cebias     Percent (3)     \$ 100     \$ 100     \$ 100     \$ 100 | Have fire,the<br>DO pin of flame<br>sensor is low                 |
| Dragno Technology De     Cagno Technology Le     Cagno Technology Le     Cagno Technology Le     Cagnos ES78066     Rospharry B     Rospharry B     Rospharry B     Sparking S5980565 TM. | Location<br>地理 卫重图作 《 Jan 17 》<br>                                                                                                    |                                                                   |
|                                                                                                    | 3 mentioned me                                                                                                    | <b>*</b>                                                          |

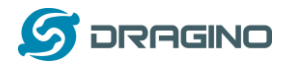

www.dragino.com

| -              | eld_cayenne_and_ttn-otaaClient   Arduino 1.8.5 | COM12 (Arduino/Genuino Uno)                                                    |
|----------------|------------------------------------------------|--------------------------------------------------------------------------------|
| 文件 编辑<br>→ ●   | 项目 工具 帮助                                       |                                                                                |
|                | _cayenne_and_th-ctaaClient                     | 3002238: engineUpdate, opmode=0x908                                            |
| 230 <b>v</b>   | oid setup() {                                  | Have fire, the tem###################################                          |
| 231            | <pre>Serial.begin(9600);</pre>                 | The temperature and humidity:                                                  |
| 232            | <pre>while(!Serial);</pre>                     | [23.00°C, 45.00%]                                                              |
| 233            | Serial.println("Connec                         | 3003454: engineUpdate, opmode=0x108                                            |
| 234            |                                                | Haveerature is send                                                            |
| 235            | <pre>pinMode(ctl_pin, OUTPUT)</pre>            | ############ COUNT=7 ####################################                      |
| 236            | pinMode(flame_pin, INPUT                       | The temperature and humidity:                                                  |
| 237            | attachInterrupt(1,fire,                        | [23.00°C, 45.00%]                                                              |
| 238            |                                                | 3010302: engineUpdate, opmode=0x108                                            |
| 239            | <pre>#ifdef VCC_ENABLE</pre>                   | Have fire, the temperature is send                                             |
| 240            | // For Pinoccio Scout b                        | 3109920: engineUpdate, opmode=0x108                                            |
| 241            | pinMode(VCC_ENABLE, OUT                        | 3110383: TXMODE, freq=868100000, len=26, SF=7, BW=125, CR=4/5, IH=0            |
| <<br>-0.sk.th. | III                                            | 3166736: RXMODE_SINGLE, freq=868100000, SF=7, BW=125, CR=4/5, IH=0, rxsyms=255 |
|                | ide done. Thank you.                           | 3205524: RXMODE_SINGLE, freq=869525000, SF=9, BW=125, CR=4/5, IH=0, rxsyms=255 |
|                |                                                | 3269940: EV_TXCOMPLETE (includes waiting for RX windows)                       |
|                |                                                | 3269986: engineUpdate, opmode=0x900                                            |

## 3.5 Create LoRa/GPS Shield End Node

## 3.5.1 Hardware connection

The method to use LoRa/GPS Shield is similar with LoRa Shield. Below is the hardware connection of LoRa GPS Shield.

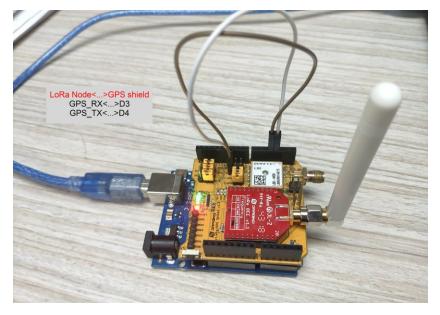

## 3.5.2 Set up ABP device in TTN and upload software to UNO

In LoRa Shield, we set up OTAA for connection. In this example, we will try ABP mode.

<u>Step 1</u>: Create an ABP device in TTN server -- > Application page. And change it to ABP mode.

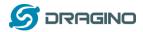

www.dragino.com

|                                              |                                                                                |          |                 | _              |
|----------------------------------------------|--------------------------------------------------------------------------------|----------|-----------------|----------------|
| CONSOLE                                      |                                                                                |          | Applications    | Gateways Su    |
| Applications > 🥪 dragino_test_applications   | ation1                                                                         |          |                 |                |
| APPLICATION EUIS                             |                                                                                |          |                 | o manage euis  |
| ↔                                            | 3 (1)                                                                          |          |                 |                |
| DEVICES                                      |                                                                                |          | register device | manage devices |
|                                              | 5 registered devices                                                           |          |                 |                |
| Applications > 🥪 dragino_test_application1 > | Devices > 📰 edwintest1 > Settings                                              |          |                 |                |
|                                              |                                                                                | Overview | Data Settings   |                |
| DEVICE SETTINGS                              | SETTINGS                                                                       |          |                 |                |
| General                                      | <b>Description</b><br>A human-readable description of the device               |          |                 |                |
|                                              |                                                                                |          | 0               |                |
|                                              | Device EUI<br>The serial number of your radio module, similar to a MAC address |          |                 |                |
|                                              | ∞ 00 BA DE A0 36 70 68 72                                                      |          | 🖉 8 bytes       |                |
|                                              | Application EUI                                                                |          |                 |                |
|                                              | 70 B3 D5 7E F0 00 46 18                                                        |          | \$              |                |
|                                              | Activation Method                                                              |          |                 |                |

## <u>Step 2</u>: Input keys into Arduino Sketch.

| The sketch for the LoRa /GPS Shield is LoRa GPS Sketch c                                              | <u>ode</u>                                               |
|----------------------------------------------------------------------------------------------------|----------------------------------------------------------|
| Applications $\rangle$ $\otimes$ dragino_test_application1 $\rangle$ Devices $\rangle$ $=$ edwintest1 | TTN LoRaWAN End Device page                              |
| Application ID dragino_test_application1                                                              | The conditional child Device page                        |
| Device ID edwintest1                                                                                  |                                                          |
| Activation Method ABP                                                                                 | Make sure the Network<br>Session Key and App Session     |
| Device EUI <> 또 00 BA DE A0 36 70 68 72 밝                                                             | Key are in MSB order                                     |
| Application EUI <> ニ 70 B3 D5 7E F0 00 46 18 皆                                                        |                                                          |
|                                                                                                    |                                                          |
| Device Address <> == 26 01 1C 22                                                                      |                                                          |
| Network Session Key <> = 💉 📷 🖞 @x9A, @xEA, @xDØ, @x93, @x06                                           | . 0xE3, 0x2B, 0x73, 0xDD, 0x54, 0x7B, 0x8B, 0xFF,<br>" ■ |
| App Session Key <>                                                                                    | . 0xCE, 0x40, 0xA2, 0xA3, 0xEE, 0x7B, 0xDF, 0xDC,        |

| S DRAGINO                                                                                                    |               |                         | ww                      | w.dragino.com |
|----------------------------------------------------------------------------------------------------|---------------|-------------------------|-------------------------|---------------|
| ttn-abp<br>#include (Imic.h><br>#include (hal/hal h>                                                                                                    | Arduino Sketc | h ttn-abp               |                         |               |
| #include < <b>SPI</b> .h><br>// LoRaWAN NwkSKey, network session key                                                                                          |               | Input the ke            | ys from TTN             | ]             |
| <pre>// This is the default Semtech key, which is // network. static const PROGMEM u1_t INWESKEY[16] = { 0x4</pre>                                            |               | 0x2B, 0x73, 0xDD, 0x54, | Ox7B, Ox8B, OxFF, OxDC, | 0x20, 0xF9 }; |
| <pre>// LoRaWAN AppSKey, application session key // This is the default Semtech key, which is // network. static const u1_t PROGMEN APPSKEY[16] = { 0x1</pre> |               | 0x40, 0xA2, 0xA3, 0xEE, | 0x7B, 0xDF, 0xDC, 0x23, | 0x0E, 0x2B }; |
| // LoRaWAN end-device address (DevAddr)<br>static const u4_t DEVADDR = 0x26011C22 ; //                                                                        |               |                         |                         |               |

### Choose Arduino UNO to upload the sketch to LoRa GPS Shield and UNO

|   | Auto Format                                  | Curi  | - 1      |             |
|---|----------------------------------------------|-------|----------|-------------|
|   | Archive Sketch                               |       |          |             |
|   | Fix Encoding & Reload                        |       |          |             |
|   | Serial Monitor                               | Ctrl- | +Shift+M |             |
|   | Serial Plotter                               | Ctrl+ | +Shift+L |             |
|   | WiFi101 Firmware Updater                     |       |          |             |
|   |                                              |       | 10 C     |             |
| ſ | Board: "Arduino/Genuino Uno"                 |       |          | >           |
| ſ | Board: "Arduino/Genuino Uno"<br>Port: "COM3" |       |          | ><br>>      |
|   |                                              |       |          | ><br>>      |
| Ĺ | Port: "COM3"                                 |       | ļ        | ><br>><br>> |
| Ĺ | Port: "COM3"<br>Get Board Info               |       |          | ><br>>      |

All other steps are similar with how we use with LoRa Shield. Below are the outputs for reference:

#### Output from LoRa GPS Shield:

| 文件 編輯 项目 工具 帮助           | © COM12 (Arduino/Genuino Uno)                                                  | _ 🗆 🗙       |
|--------------------------|--------------------------------------------------------------------------------|-------------|
|                          |                                                                                | 发送          |
| 62// The key shown he    | 803657: engineUpdate, opmode=0x808                                             | ^           |
| 63 static const u1 t P   | 900002, TVMODE free=968100000 1 = 94 SE=7 DW=12E CD=4/E III=0                  |             |
| 64 void os getDevKey (   | 867344: RXMODE_SINGLE, freq=868100000, SF=7, BW=125, CR=4/5, IH=0, rxsyms=255  |             |
| 65                       | 906132: RXMODE_SINGLE, freq=869525000, SF=9, BW=125, CR=4/5, IH=0, rxsyms=255  |             |
|                          | 970667: EV_TXCOMPLETE (includes waiting for RX windows)                        |             |
| 66 static osjob_t send   | 971317: engineUpdate, opmode=0x900                                             |             |
| 67                       | ########## NO. 1 ###########                                                   |             |
| 68// Schedule TX ever    | The longtitude and latitude and altitude are:                                  |             |
| 69 // cycle limitation   | [114. 21, 22. 72, 120. 30]                                                     |             |
| 70 const unsigned TX_I   | 4786638: engineUpdate, opmode=0x908                                            |             |
| 71                       | 4791947: TXMODE, freq=868100000, len=24, SF=7, BW=125, CR=4/5, IH=0            |             |
| 72// Pin mapping         | Packet queued                                                                  |             |
| 73 const lmic_pinmap 1   | 4850199: RXMODE_SINGLE, freq=868100000, SF=7, BW=125, CR=4/5, IH=0, rxsyms=255 |             |
|                          | 4888923: RXMODE_SINGLE, freq=869525000, SF=9, BW=125, CR=4/5, IH=0, rxsyms=255 |             |
| 上传成功。                    | 4953334: EV_TXCOMPLETE (includes waiting for RX windows)                       |             |
| avrdude done. Thank you. | 4953379: engineUpdate, opmode=0x900                                            |             |
|                          |                                                                                |             |
|                          | □ 同生 • 4400 波线型 • 6                                                            | lear output |

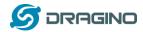

#### Upload GPS data to TTN:

| NETWOR       | K COMM | SOLE         | N          |     |         |                           |         | Application           | ns Gatew      | ays Su     | pport ဝ        |
|--------------|--------|--------------|------------|-----|---------|---------------------------|---------|-----------------------|---------------|------------|----------------|
| Applications | > 🥪 k  | ora-shield 🔿 | Devices    | gps | -shield | l-otta > Data             |         |                       |               |            |                |
|              |        |              |            |     |         |                           |         |                       |               |            |                |
| APPLIC       | ATION  | DATA         |            |     |         |                           |         |                       |               |            | II pause       |
| Filters      | uplink | downlink     | activation | ack | error   |                           |         |                       |               |            |                |
|              | time   | counter      | port       |     |         |                           |         |                       |               |            |                |
| <b>1</b> 7   | :54:23 | 5            | 1          | pay | load: 0 | 03 88 03 77 A5 11 6D4C 0  | 0 2E FE | gps_3.altitude: 120.3 | gps_3.latitud | e: 22.7237 | gps_3.longitud |
| 17           | :53:19 | 4            | 1          | pay | load: 0 | 03 88 03 77 A5 11 6D4C (  | 0 2E FE | gps_3.altitude: 120.3 | gps_3.latitud | e: 22.7237 | gps_3.longitud |
| <b>1</b> 7   | :52:15 | 3            | 1          | pay | load: 0 | 03 88 03 77 A5 11 6D 4C ( | 0 2E FE | gps_3.altitude: 120.3 | gps_3.latitud | e: 22.7237 | gps_3.longitud |
| ▲ 17         | :51:12 | 2            | 1          | pay | load: 0 | 03 88 03 77 A5 11 6D 4C ( | 0 2E FE | gps_3.altitude: 120.3 | gps_3.latitud | e: 22.7237 | gps_3.longitud |
| 7:50:08      |        | 1 1          |            |     |         | 3 77 A5 11 6D 4C 00 2E FI |         |                       |               |            |                |

#### Output in Cayenne:

Remove

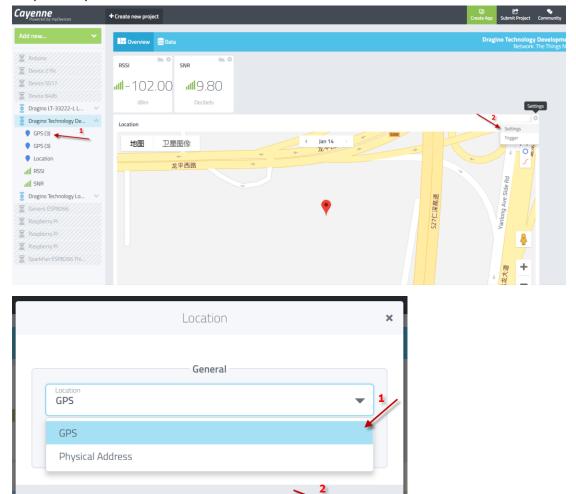

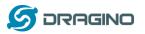

www.dragino.com

| Cayenne<br>Powered by myDevices                                                                                                    | + Create new project                                                                                                    | Create App                                                   | C<br>Submit Project                | 😒<br>Community             | ද්ථ<br>Docs             | User |
|----------------------------------------------------------------------------------------------------|----------------------------------------------------------------------------------------------------|--------------------------------------------------------------|------------------------------------|----------------------------|-------------------------|------|
| Add new 🗸                                                                                                    | 🔛 Overview 🛢 Data                                                                                                    | Draj                                                         | <b>gino Technology</b><br>Network: | Developme<br>The Things No | <b>nt Kit</b><br>stwork | •    |
| Arduino  Desuce 21fe  Desuce 5517  Desuce 5517  Desuce 564b  Desuce 664b  Desuce 564b  Desuce 564b  Desuce 564b  Desuce 564b  Desuce 564  Desuce 564 | Int Overview (Edita<br>RSSI ha 0<br>sNR ha 0<br>sNR ha 0<br>sN | 535日<br>339日<br>339日<br>339日<br>339日<br>339日<br>339日<br>339日 | Network:                           | The Things N               | etwork                  |      |
| Image: Second System     Image: Second System       Image: Second System     Image: Second System       Image: Second System     Ima                                                                                                    |                                                                                                    | 527                                                          | 龙大道<br>十                           |                            |                         |      |

## 3.6 Conclusion and limitation

## 3.6.1 Overview for the example

This example shows how to set up a simple LoRaWAN network with public server. The LoRaWAN specification is for easy deploy the IoT network base on LoRa wireless. It contains the encryption, MAC control, device management etc. More info about LoRaWAN, please see <u>this link</u>.

There are some frequently ask points for the example:

## 1/ Difference between OTAA & ABP mode:

We have tested OTAA and ABP mode for LoRaWAN. They are two different modes. In OTAA mode, we can see the device will send a join request, the IoT server will send back a Join confirm with dynamic device address, network session key and app session key. Then the device will use these key to communicate with the LoRaWAN server. This make sure the device will only communicate with one server.

In ABP mode, it will use the FIX device address, network session key and app session key. It doesn't have join process. So in theory, any server with match keys is possible to decrypt the data from this end device.

We can see OTAA has better security than ABP mode.

## 2/ AES 128 encryption:

The data between end device and server are AES128 encryption. So the gateway can't parse the packets, it just forward them.

## 3/ LoRaWAN Network Server:

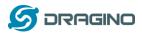

A LoRaWAN network server is necessary in a LoRaWAN network for device control/management/data management. If user wants to build the NS, there are some open sources LoRaWAN NS such as <u>LoRaServer</u> can be used. And some gateways already include LoRaWAN NS (this is also a plan for LG01-N).

## 4/ Downlink message

In this example, we use LoRaWAN Class A. The end node will open two short downlink windows after each uplink. More info about LoRaWAN class A, please refer<u>LoRaWAN specification</u>.

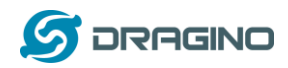

## 3.6.2 Limitations

The LG01-N is a single channel gateway (Same for LG02). And there are limitations: <u>1/ It works only on one frequency at a time</u>. It can support multiply end nodes, but all end nodes must transmit data at the same frequency so the LG01-N can receive it. For example: if the End node transmits at 868.1Mhz, The LG01-N's RX setting must be 868.1Mhz so to receive this packet.

**<u>2/ It works only for one DR at a time.</u>** DR specifies the Spreading Factor and Bandwidth. In LG01-N, even the rx frequency match , if DR doesn't match, it still can't get the sensor data.

## 3/ LoRaWAN compatible issue

In LoRaWAN protocol, the LoRaWAN end nodes send data in a hopping frequency. Since LG01-N only supports one single frequency, it will only be able to receive the packets sent from the same radio parameters (frequency & DR) in LG01-N.

For example, in EU868, a standard LoRaWAN device may send the data in eight frequencies with different Frequency & SF, such as:

| LMIC_setupChannel(0, 868100000, DR_RANGE_MAP(DR_SF12, DR_SF7), BAND  | D_CENTI); // g-band  |
|----------------------------------------------------------------------|----------------------|
| LMIC_setupChannel(1, 868300000, DR_RANGE_MAP(DR_SF12, DR_SF7B), BAND | _CENTI); // g-band   |
| LMIC_setupChannel(2, 868500000, DR_RANGE_MAP(DR_SF12, DR_SF7), BAND  | D_CENTI); // g-band  |
| LMIC_setupChannel(3, 867100000, DR_RANGE_MAP(DR_SF12, DR_SF7), BAND  | D_CENTI); // g-band  |
| LMIC_setupChannel(4, 867300000, DR_RANGE_MAP(DR_SF12, DR_SF7), BAND  | D_CENTI); // g-band  |
| LMIC_setupChannel(5, 867500000, DR_RANGE_MAP(DR_SF12, DR_SF7), BAND  | D_CENTI); // g-band  |
| LMIC_setupChannel(6, 867700000, DR_RANGE_MAP(DR_SF12, DR_SF7), BANE  | D_CENTI); // g-band  |
| LMIC_setupChannel(7, 867900000, DR_RANGE_MAP(DR_SF12, DR_SF7), BAND  | D_CENTI); // g-band  |
| LMIC_setupChannel(8, 868800000, DR_RANGE_MAP(DR_FSK, DR_FSK), BAN    | D_MILLI); // g2-band |

So the LG01-N will only able to receive the 868100000, SF7 packet and will not receive others. Means only one packet will arrive the TTN server in every 8 packet sent from the LoRaWAN end node.

If user wants to receive all packets from LoRaWAN end node, user needs to set up the LoRaWAN node to send packets in a single frequency.

## 4/ Downlink & OTAA issue

According to the LoRaWAN class A spec, the end node will open two receive windows to get the message from LoRaWAN server for OTAA or downlink function. These two receive windows are quite short (milliseconds), if LoRa packet from the gateway can't reach End Node in the receive window time, the end node won't get the rx message and Downlink / OTAA won't work.

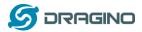

In our example, the Arduino LMIC library is modified to enlarge the RX window to let OTAA & downlink works.

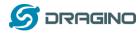

# 4 Example 2: Test with a MQTT IoT Server

This example describes how to use LG01-N, LoRa Shield & LoRa GPS Shield to set up a LoRa network and connect it to <u>ThingSpeak IoT Server</u>.

A Video Instruction of this example can be found at this url: https://youtu.be/asoNyFYZamO

## 4.1 Typology and Data Flow

The network topology and dataflow for the example is as below:

## **Topology for ThingSpeak Connection:**

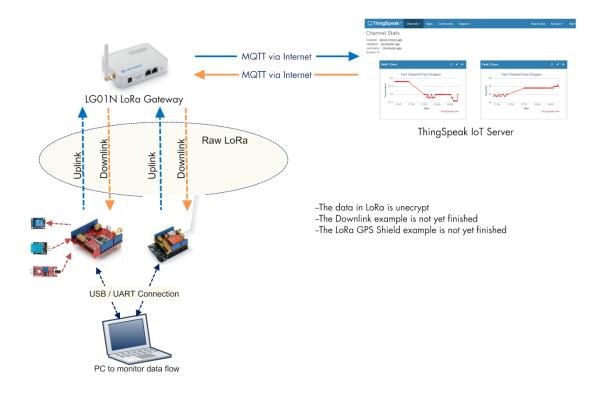

In next section we will start to configure for this example.

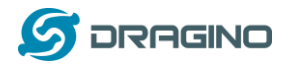

### 4.2 Set up sensor channels in ThingSpeak

### Step 1: Log in ThingSpeak and set up channels

| 🖵 ThingSpeak                                                                                                    | ™ Channels <del>-</del>                                                                                  | Apps - Communi                         | ty Support <del>-</del> |                                                                                                    | Commercial Use                                                                                                    | How to Buy                                                                                                    | Account -                                                                                                    | Sign Out                                                              |
|----------------------------------------------------------------------------------------------------|----------------------------------------------------------------------------------------------------|----------------------------------------|-------------------------|----------------------------------------------------------------------------------------------------|----------------------------------------------------------------------------------------------------|----------------------------------------------------------------------------------------------------|----------------------------------------------------------------------------------------------------|-----------------------------------------------------------------------|
| My Channel                                                                                                    | My Channels                                                                                              | nnels                                  |                         | ٩                                                                                                    | Help<br>Collect dat<br>from anot<br>Click New<br>channel.<br>Click New<br>channels<br>Learn mor<br>Examp<br>Arduit<br>Arduit<br>Sespez<br>Raspt<br>Netdu<br>Upgra                                                                                                    | a in a ThingSpeak<br>ter channel, or fro<br>Channel to create<br>e column headers<br>hat column or clic<br>ith that tag.<br>eate channels, e<br>e about ThingSpe<br>DLES<br>no<br>no MKR1000<br>(66<br>herry Pi<br>ino Plus<br>CLE<br>no McR1000<br>(66<br>herry Pi<br>ino Plus | channel from a 4<br>m the web.<br>a new ThingSper<br>of the table to so<br>K on a tag to sho<br>xplore and trans<br>aak Channels.       | device,<br>ak<br>ort by the<br>w<br>form data.                        |
| up two channels                                                                                                    |                                                                                                    |                                        |                         |                                                                                                    |                                                                                                    |                                                                                                    |                                                                                                    |                                                                       |
| up two channels<br>Id 1: Temperatu<br>Id 2: Humidity                                                                                 | re                                                                                                    |                                        |                         |                                                                                                    |                                                                                                    |                                                                                                    |                                                                                                    |                                                                       |
| ıp two channels<br>I <b>d 1: Temperatu</b>                                                                                           | re                                                                                                    | Apps - Communi                         | ty Support -            |                                                                                                    | Commercial Use                                                                                                    | How to Buy                                                                                                    | Account -                                                                                                    | Sign Out                                                              |
| up two channels<br>Id 1: Temperatu<br>Id 2: Humidity                                                                                 | TY Channels ~                                                                                            | Apps - Communi                         | ty Support <del>-</del> | Help                                                                                                    | Commercial Use                                                                                                    | How to Buy                                                                                                    | Account -                                                                                                    | Sign Out                                                              |
| ip two channels<br>d 1: Temperatu<br>d 2: Humidity<br>C ThingSpeak                                                                   | re<br>channels -                                                                                         | Apps - Communi<br>T11 and Flame sensor | ty Support -            |                                                                                                    | ata that a ThingSpeak a<br>Id any type of data, plus                                                                                                    | pplication collect                                                                                                    | s. Each channel i<br>cation data and c                                                                                                  | ncludes                                                               |
| Ip two channels<br>Id 1: Temperatu<br>Id 2: Humidity<br>C ThingSpeak<br>New Char<br>Name<br>Description                              | re<br>Channels -<br>Innel<br>Test from the DH<br>MQTT example                                            | T11 and Flame sensor                   | ty Support -            | Help<br>Channels store all the d<br>eight fields that can hol<br>status data. Once you co                                                                                                    | ata that a ThingSpeak<br>d any type of data, plus<br>ollect data in a channel                                                                                                    | pplication collect                                                                                                    | s. Each channel i<br>cation data and c                                                                                                  | ncludes                                                               |
| up two channels<br>Id 1: Temperatu<br>Id 2: Humidity<br>C ThingSpeak<br>New Char                                                     | re<br>Channels -<br>nnel<br>Test from the DH                                                             |                                        | ty Support -            | Help<br>Channels store all the d<br>eight fields that can hol<br>status data. Once you ca<br>visualize it.<br>Channel Settin<br>- Channel Name: E                                                                                                    | ata that a ThingSpeak a<br>d any type of data, plus<br>ollect data in a channel<br>NGS<br>inter a unique name for                                                                                                    | pplication collect<br>three fields for lo<br>you can use Thin<br>the ThingSpeak c                                                                                                    | s. Each channel i<br>cation data and<br>gSpeak apps to a<br>hannel.                                                                     | ncludes                                                               |
| Ip two channels<br>Id 1: Temperatu<br>Id 2: Humidity<br>C ThingSpeak<br>New Char<br>Name<br>Description                              | re<br>Channels -<br>Innel<br>Test from the DH<br>MQTT example                                            | T11 and Flame sensor                   | ty Support -            | Help<br>Channels store all the d<br>eight field sthat can hol<br>status data. Once you ca<br>visualize it.<br>Channel Settin<br>- Channel Name: E<br>- Description: Ento                                                                                                    | ata that a ThingSpeak (<br>d any type of data, plus<br>ollect data in a channel<br>ngS<br>Enter a unique name for<br>er a description of the T                                                                                                    | pplication collect<br>three fields for lo<br>you can use Thin<br>the ThingSpeak c<br>hingSpeak channe                                                                                                    | s. Each channel i<br>cation data and c<br>gSpeak apps to a<br>hannel.<br>el.                                                            | ncludes<br>one for<br>nalyze and                                      |
| Ip two channels<br>d 1: Temperatu<br>d 2: Humidity<br>ThingSpeak<br>New Char<br>Name<br>Description<br>Field 1                       | ** Channels -       **     Channels -       **     Test from the DH       MQTT example       Temperature | T11 and Flame sensor                   | ty Support -            | Help<br>Channels store all the d<br>eight field sthat can hol<br>status data. Once you ca<br>visualize it.<br>Channel Settin<br>- Channel Name: E<br>- Description: Ento                                                                                                    | ata that a ThingSpeak<br>d any type of data, plus<br>ollect data in a channel<br>ngS<br>arter a unique name for<br>er a description of the T<br>e box to enable the field                                                                                                    | pplication collect<br>three fields for lo<br>you can use Thin<br>the ThingSpeak c<br>hingSpeak channe                                                                                                    | s. Each channel i<br>cation data and c<br>gSpeak apps to a<br>hannel.<br>el.                                                            | ncludes<br>one for<br>nalyze and                                      |
| ip two channels<br>d 1: Temperatu<br>d 2: Humidity<br>ThingSpeak<br>New Char<br>Name<br>Description<br>Field 1<br>Field 2<br>Field 3 | ** Channels -       **     Channels -       **     Test from the DH       MQTT example       Temperature | T11 and Flame sensor                   | ty Support -            | Help<br>Channels store all the d<br>eight fields that can holi<br>status data. Once you co<br>visualize it.<br>Channel Settli<br>- Channel Settli<br>- Description: Ente<br>- Field#: Check the<br>channel can haw<br>- Metadata: Enter if                                                                                                    | ata that a ThingSpeak a<br>d any type of data, plus<br>ollect data in a channel<br>ngS<br>rater a unique name for<br>rr a description of the T<br>e box to enable the field<br>up to 8 fields.                                                                                                    | upplication collect<br>three fields for lo-<br>you can use Thin;<br>the ThingSpeak channe<br>, and enter a field<br>nel data, includin;                                                                                                    | s. Each channel i<br>cation data and c<br>gSpeak apps to a<br>hannel.<br>el.<br>name. Each Thin<br>g JSON, XML, or G                    | ncludes<br>one for<br>nalyze and<br>gSpeak<br>2SV data.               |
| up two channels<br>Id 1: Temperatu<br>Id 2: Humidity<br>Q ThingSpeak<br>New Char<br>Name<br>Description<br>Field 1<br>Field 2        | ** Channels -       **     Channels -       **     Test from the DH       MQTT example       Temperature | T11 and Flame sensor                   | ty Support -            | Help<br>Channels store all the d<br>eight fields that can hol<br>status data. Once you ca<br>visualize it.<br>Channel Settii<br>• Channel Settii<br>• Description: Entik<br>• Channel can haw<br>• Metadata: Enter i<br>• Tags: Enter keyw                                                                                                    | ata that a ThingSpeak a<br>d any type of data, plus<br>ollect data in a channel<br>ngS<br>er a description of the T<br>e box to enable the fields.<br>information about char<br>ords that identify the cl                                                                                                    | pplication collect<br>three fields for lo<br>you can use Thin<br>the ThingSpeak c<br>hingSpeak channe<br>, and enter a field<br>nel data, includin<br>nannel. Separate t                                                                                                    | s. Each channel i<br>cation data and c<br>SSpeak apps to a<br>hannel.<br>2l.<br>name. Each Thin<br>g JSON, XML, or c<br>ags with comma: | ncludes<br>one for<br>nalyze and<br>gSpeak<br>CSV data.<br>5.         |
| ip two channels<br>d 1: Temperatu<br>d 2: Humidity<br>ThingSpeak<br>New Char<br>Name<br>Description<br>Field 1<br>Field 2<br>Field 3 | ** Channels -       **     Channels -       **     Test from the DH       MQTT example       Temperature | T11 and Flame sensor                   | ty Support -            | Help<br>Channels store all the d<br>eight fields that can hol<br>status data. Once you cu<br>visualize it.<br>Channel Settiil<br>• Channel Settiil<br>• Channel Name: E<br>• Description: Entre<br>• Fieldit: Check the<br>channel can haw<br>• Metadata: Enter<br>• Tags: Enter keyw<br>• Link to External S                                    | ata that a ThingSpeak a<br>d any type of data, plus<br>ollect data in a channel<br>ngS<br>rater a unique name for<br>rr a description of the T<br>e box to enable the field<br>up to 8 fields.                                                                                                    | pplication collect<br>three fields for lo<br>you can use Thin<br>the ThingSpeak c<br>hingSpeak channe<br>, and enter a field<br>nel data, includin<br>nannel. Separate t                                                                                                    | s. Each channel i<br>cation data and c<br>SSpeak apps to a<br>hannel.<br>2l.<br>name. Each Thin<br>g JSON, XML, or c<br>ags with comma: | ncludes<br>one for<br>nalyze and<br>gSpeak<br>CSV data.<br>5.         |
| up two channels<br>Id 1: Temperatu<br>Id 2: Humidity<br>Description<br>Field 1<br>Field 3<br>Field 3<br>Field 4<br>Field 5           | ** Channels -       **     Channels -       **     Test from the DH       MQTT example       Temperature | T11 and Flame sensor                   | ty Support -            | Help<br>Channels store all the d<br>eight fields that can hol<br>status data. Once you cu<br>visualize it.<br>Channel Settiil<br>• Channel Settiil<br>• Channel Name: E<br>• Description: Entre<br>• Fieldit: Check the<br>channel can haw<br>• Metadata: Enter<br>• Tags: Enter keyw<br>• Link to External S                                    | ata that a ThingSpeak k<br>d any type of data, plus<br>ollect data in a channel<br>ngS<br>inter a unique name for<br>er a description of the T<br>e box to enable the field<br>e up to 8 fields.<br>information about char<br>ords that identify the cl<br><b>site</b> : If you have a websi<br>nnel, specify the URL. | pplication collect<br>three fields for lo<br>you can use Thin<br>the ThingSpeak c<br>hingSpeak channe<br>, and enter a field<br>nel data, includin<br>nannel. Separate t                                                                                                    | s. Each channel i<br>cation data and c<br>SSpeak apps to a<br>hannel.<br>2l.<br>name. Each Thin<br>g JSON, XML, or c<br>ags with comma: | ncludes<br>one for<br>nalyze and<br>gSpeak<br>CSV data.<br>5.         |
| New Chat<br>Name<br>Description<br>Field 1<br>Field 2<br>Field 3<br>Field 4                                                          | ** Channels -       **     Channels -       **     Test from the DH       MQTT example       Temperature | T11 and Flame sensor                   | ty Support -            | Help<br>Channels store all the d<br>iejpt fields that can hol<br>status data. Once you co<br>visualize it.<br>Channel Settlin<br>e. Channel Settlin<br>e. Channel Name: Fi<br>Bescription: Entit<br>fichannel can haw<br>Metadata: Enter li<br>Tags: Enter keyw<br>e. Link to External 3<br>Thinks peak char<br>show Channel Lu<br>o Latitude: 1 | ata that a ThingSpeak k<br>d any type of data, plus<br>ollect data in a channel<br>ngS<br>inter a unique name for<br>er a description of the T<br>e box to enable the field<br>e up to 8 fields.<br>information about char<br>ords that identify the cl<br><b>site</b> : If you have a websi<br>nnel, specify the URL. | pplication collect<br>three fields for lo<br>you can use Thin<br>the ThingSpeak c<br>hingSpeak channe<br>, and enter a field<br>nel data, includin<br>nannel. Separate t<br>te that contains in<br>ition in decimal de                                                          | s. Each channel<br>cation data and o<br>gSpeak apps to a<br>hannel.<br>N.<br>name. Each Thin<br>g JSON, XML, or o<br>ags with commas    | ncludes<br>one for<br>nalyze and<br>gSpeak<br>CSV data.<br>3.<br>your |

- Longitude: Specify the longitude position in decimal degrees. For example, the longitude of the city of London is -0.1275.
- Elevation: Specify the elevation position meters. For example, the elevation of the city of London is 35.052.
- Video URL: If you have a YouTube<sup>™</sup> or Vimeo<sup>®</sup> video that displays your channel

Field 8

Metadata

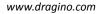

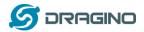

### Step 2: Get MQTT keys for these channels.

### Go to Account $\rightarrow$ My profile and get the MQTT API Key

| <b>□</b> ThingSpeak <sup>™</sup> | Channels - Apps - Commun | nity Support <del>-</del> | Commercial Use How to Buy Account - Sign O                                                                                                    |
|----------------------------------|--------------------------|---------------------------|----------------------------------------------------------------------------------------------------|
| Edit MathWorks Account set       | tings                    |                           | Imme zone is used when displaying data in you your ThingSpeak apps.     Wy Account     Wer API key is required to create and manage     My Profile     API.     API. |
| Edit MathWorks community         | information              |                           | API Requests                                                                                                    |
|                                  |                          |                           | Get Channel List                                                                                                    |
| ThingSpeak settings              | 5                        |                           | GET https://api.thingspeak.com/channels.json?api_key=0QUBLUU0JQKX26NR                                                                                                |
|                                  |                          |                           | Create a Channel                                                                                                    |
| Time Zone                        | UTC<br>Change Time Zone  |                           | POST https://api.thingspeak.com/channels.json<br>api_key=@QUBLUU0JQKX26NR<br>name=My New Channel                                                                     |
| User API Key                     | <b>OQU8LUUOJQKX26NR</b>  |                           | Clear a Channel Feed                                                                                                    |
|                                  | Generate New API Key     |                           | DELETE https://api.thingspeak.com/channels/CHANNEL_ID/feeds.json<br>api_key=0QUBLUU0JQKX26NR                                                                         |
| MQTT API Key                     | BYR3I5ECL787PHG9         | word of MQTT Server       | Delete a Channel                                                                                                    |
|                                  | Generate New MOTT API Ke | ey 🛛                      | DELETE https://api.thingspeak.com/channels/CHANNEL_TD<br>api_key=0QUBLUUD3QCK25NR                                                                                    |
|                                  | 2                        |                           | Update Channel Metadata                                                                                                    |
|                                  |                          |                           | PUT https://api.thingspeak.com/channels.json<br>api_key=00UBLUU03000260N<br>name=Changed Channel Name                                                                |

Go to channel page: get the sensor channel:

Channel ID: This is the remote Channel ID in ThingSpeak

Author: User Name for MQTT connection

Write API Key: API key for each channel

| 🖵 ThingSpe                                                   | ak™ Channels -                             | Apps -    | Community              | Support - |                                                                                        | Commercial Use                                                                                | How to Buy                                                                             | Account -        | Sign Out        |
|--------------------------------------------------------------|--------------------------------------------|-----------|------------------------|-----------|----------------------------------------------------------------------------------------|-----------------------------------------------------------------------------------------------|----------------------------------------------------------------------------------------|------------------|-----------------|
| Channel ID: 682338<br>Author: engineerlin<br>Access: Private | Remote Channel<br>User Name of MQT         | - N       | d Flam<br>1QTT example | ie ser    | isor                                                                                   |                                                                                               |                                                                                        |                  |                 |
| Private View Pu                                              | blic View Channel S                        | ettings S | Sharing AP             | l Keys D  | ata Import / Export                                                                    |                                                                                               |                                                                                        |                  |                 |
| Write API<br>Key                                             | Key<br>EVDKI16NV993M<br>Generate New Write |           |                        |           | keys are auto-gener<br>API Keys Se<br>• Write API Key<br>been compro<br>• Read API Key | r: Use this key to write da<br>omised, click <b>Generate N</b><br>rs: Use this key to allow o | new channel.<br>Ita to a channel. If<br><b>ew Write API Key.</b><br>ther people to vie | you feel your ke | y has<br>hannel |
| Read API I<br><sub>Key</sub>                                 | Keys<br>RUGYWWIVTLU44                      | IX8M      |                        |           | read key for t<br>• Note: Use thi                                                      | s field to enter informati<br>keep track of users with<br>ts                                  | on about channel                                                                       | read keys. For e |                 |

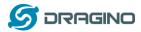

### 4.3 Simulate MQTT uplink via PC's MQTT tool

This step is not necessary, it just to help user to understand the MQTT protocol and simulate the MQTT connection to ThingSpeak. And check if the account info is valid and correct.

In the PC, download and install <u>MQTT.fx</u>. Open MQTT.fx and configure add a new MQTT client, as below:

Broker Address: mqtt.thingspeak.com Broker Port: 1883 Client ID: User Defined

| Edit Connection Profiles                           |                                                                                                    |
|----------------------------------------------------|----------------------------------------------------------------------------------------------------|
| M2M Eclipse<br>ThingSpeak                          | Connection Profile                                                                                     |
| mydevices                                          | Profile Name ThingSpeak                                                                                |
|                                                    | Broker Address mqtt.thingspeak.com<br>Broker Port 1883<br>Client ID Desktop_Client Generate            |
|                                                    | General User Credentials SSL/TLS Proxy Last Will and Testament                                         |
|                                                    | User Name dragino Password                                                                             |
| Add a new MQTT<br>Add a new MQTT<br>Client Profile | Input User ID and MQTT API from<br>Input User ID and MQTT API<br>from ThingSpeak<br>Account→My Profile |
| + -                                                | Revert OK Apply                                                                                        |

After add the profile, connect it and publish to the corresponding Channel with correct API key. MQTT API see this document:

| MQTT.fx - 1.3.1<br>File Extras Help | and the second second s |          |
|-------------------------------------|----------------------------------------------------------------------------------------------------|----------|
| ThingSpeak                          | Connect Disconnect Replace Channel ID and API here                                                                                                    | <b>-</b> |
| Publish Subscribe                   | rripts Broker Status Log<br>« channels/200893/publish/8920R2 FY • Publish @050 QoS1 QoS2                                                                                                    | Retained |
|                                     | field1=36&field2=87&status=MQTTPUBLISH                                                                                                    |          |
|                                     | Data to be sent, update<br>both field1 & field2 of this<br>channel                                                                                                    |          |
|                                     |                                                                                                    |          |
|                                     |                                                                                                    |          |

If update successful, we can see the update in the channel:

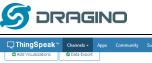

|                                                                                                    | Channels -       | Apps Community | Support - |                | How to             |              | Sign Ou   |
|----------------------------------------------------------------------------------------------------|------------------|----------------|-----------|----------------|--------------------|--------------|-----------|
| Add Visualizations                                                                                                    | Data Export      |                |           |                | MATLAB Analysis    | MATLAB Visua | alization |
| Channel Stats<br>Created: 11 months ago<br>Updated: Jess than a minute<br>Last entry: Jess than a minute<br>Entries: 1762 |                  |                |           |                |                    |              |           |
| Field 1 Chart                                                                                                    |                  | 8 0            | / x       | ield 2 Chart   |                    | ₫ p / ×      |           |
|                                                                                                    |                  |                |           |                |                    |              |           |
|                                                                                                    | est Channel Fron | n Dragino      |           |                | hannel From Dragin | 0            |           |
| 75<br>50<br>25<br>25<br>0                                                                                                 | est Channel Fron | n Dragino      |           | 100<br>Auguret | hannel From Dragin | 0            |           |

### 4.4 Try MQTT Publish with LG01-N Linux command

This step is also not necessary; it is to show the basic command used for MQTT connection and will help for further debug when connection fails.

First, we need to make sure the LG01-N has internet access. We can log in the SSH and ping an Internet address and see if there is reply. As below:

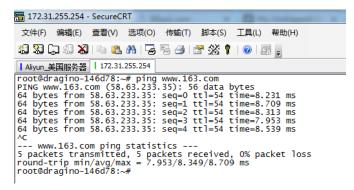

LG01-N has built-in Linux utility **mosquitto\_pub**. We can use this command to publish the data to ThingSpeak.

The command to update a feed is as below:

mosquitto\_pub -h mqtt.thingspeak.com -p 1883 -u dragino -P QZXTxxxxxO2J -i dragino\_Client -t channels/200893/publish/B9Z0R25QNVEBKIFY -m "field1=34&field2=89&status=MQTTPUBLISH"

(Make sure the  $^{\prime\prime\prime}$  is included, otherwise only one data will be uploaded)

Below is the output window:

| 🔚 172.31.255.254 - SecureCRT                                                                                                    |                    |
|----------------------------------------------------------------------------------------------------|--------------------|
| 文件(F) 编辑(E) 查看(V) 选项(O) 传输(T) 脚本(S) 工具(L) 帮助(H)                                                                                                    |                    |
| 🖏 況 💭 🎣 🗶 I 🖻 🕵 👫 I 😼 😼 I 🖀 💥 I 🕐 I 🐼 📍 I 📀 I 🔤 💂                                                                                                    |                    |
| 172.31.255.254                                                                                                    |                    |
| root@dragino-146d78:~# mosquitto_pub -h mqtt.thingspeak.com -p 1883 -u<br>2J -i dragino_Client -t channels/200893/publish/B9<br>field1=34&field2=89&status=MQTTPUBLISH"<br>root@dragino-146d78:~# | i dragino -P Q<br> |

After running this command, we can see the data are updated to ThingSpeak, which has same result as what we did at mqtt.fx.

Dragino Single Channel LoRa IoT Kit v2 User Manual --- 2019-Jun-19

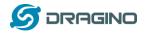

So we success to use LG01-N to uplink data to ThingSpeak, the **mosquitto\_pub** command is executed in the Linux side, finally, we will have to call **mosquitto\_pub** command while the LoRa sensor data arrive. We will explain how to do that in next step.

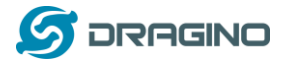

### 4.5 Configure LG01-N Gateway

### 4.5.1 Publish Logic

In LG01-N (firmware version > LG02\_LG08--build-v5.1.1545908833-20181227-1908), there is a built-in script to process the MQTT data. The logic of this flow is as below:

### How MQTT script works:

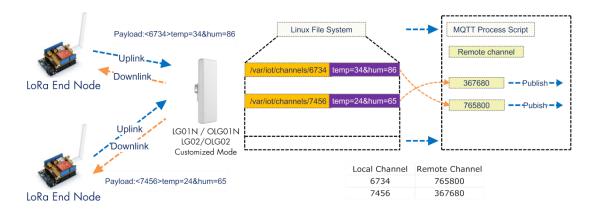

#### **Operate Principle:**

- > LoRa End Node sends the data to gateway in specify format: <node\_ID>value
- > Gateway get the data and will put the data in corresponding files under /var/iot/channels.
- > MQTT Process Script will publish data to remote channel according to the pre-configure mapping

### Step1: Configure LG01-N to act as MQTT mode

| dragino-1b7060 sta                                                    |                                                 |
|-----------------------------------------------------------------------|-------------------------------------------------|
| LoRa Gateway S<br>Configuration to communicate w                      | Settings<br>ith LoRa devices and LoRaWAN server |
| LoRaWAN Server Sett                                                   | tings                                           |
| IoT Service                                                           | LoRaRAW forward to MQTT sen 🔻                   |
| Debug Level                                                           | Little message output                           |
| Service Provider                                                      | The Things Network                              |
| Step2: Configure MQTT s                                               | erver info                                      |
| MQTT Server Settings<br>Configuration to communicate with MQTT server |                                                 |
| Configure MQTT Server                                                 |                                                 |
| Select Server ThingSpeak M                                            | NOLL *                                          |

| User Name [-u] | dragino1         |
|----------------|------------------|
| Password [-P]  | 32W6GMEXYTEQ7049 |
| Client ID [-i] | dragino_Client   |

In step 2, we have below settings:

- ✓ UserName[-u option]: Input Author (user name for MQTT Connection)
- ✓ Password[-P option]: Input MQTT API key

Dragino Single Channel LoRa IoT Kit v2 User Manual ---2019-Jun-19

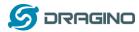

- ✓ Client\_ID[-i]: dragino\_Client (can put any string)
- Because we choose Thingspeak so we have below pre-set options but not show in web
  - Broker Address[-h]: mqtt.thingspeak.com
  - Broker Port[-p]: 1883
  - Topic Format[-t]: channels/CHANNEL/publish/WRITE\_API.
  - Data String Format[-m]: DATA&status=MQTTPUBLISH

And we configure this channel:

- ✓ Local Channel ID: 10009
- ✓ Remote Channel ID: 396640
- ✓ Write\_api\_key: Write API key for this channel.

In the mqtt script, the upper **CHANNEL** will be replaced by the parameter (remote channel in IoT server). and the **WRITE\_API** will be replaced by the settings in write api key. The **DATA** will be replaced by the value stored in the /var/iot/channels/LOCAL\_CHANNEL file.

MQTT script will keep checking the files in /var/iot/channels/. If it finds a match Local channel, then the MQTT script will send out the data of this local channel to a remote channel according to the setting above.

User can also enable MQTT debug level and run logread in Linux console to see how the mqtt command is compose. Below is an example:

| Tue Nov 27 15:08:03 2018 kern.notice syslog<br>Tue Nov 27 15:08:03 2018 kern.notice syslog<br>Tue Nov 27 15:08:09 2018 kern.notice syslog<br>Tue Nov 27 15:08:09 2018 kern.notice syslog<br>Tue Nov 27 15:08:09 2018 kern.notice syslog | IOT.NQTT: Check for sensor update<br>IOT.NQTT: Check for sensor update<br>IOT.NQTT: Found Local Channels:<br>IOT.NQTT: Found Local Channels:<br>IOT.NQTT: T: recomber Sion week: FAIL<br>IOT.NQTT: Found Local Channels:<br>IOT.NQTT: Server Found Index FAIL<br>IOT.NQTT: Server Found Index (things/cLIENTID/data/CHANNEL<br>IOT.NQTT: Data Format: DATA<br>IOT.NQTT: Check for sensor update<br>IOT.NQTT: Check for sensor update<br>IOT.NQTT: Check for sensor update<br>IOT.NQTT: Check for sensor update<br>IOT.NQTT: Find Anche Entry for IOO |
|----------------------------------------------------------------------------------------------------|----------------------------------------------------------------------------------------------------|
| Tue Nov 27 15:08:09 2018 kern.notice syslog<br>Tue Nov 27 15:08:09 2018 kern.notice syslog<br>Tue Nov 27 15:08:09 2018 kern.notice syslog                                                                                               | : [IOT.MQTT]: Find Match Entry for 100<br>[IOT.MQTT]: [-t] v1/e74b78d0-3858-11e7-afce-8d5fd2a310a7/things/2b1fab30-3859-11e7-afce-8d5fd2a310a7/data/0                                                                                                    |
| root@dragino-193a18:~#                                                                                                    |                                                                                                    |

### 4.5.2 Configure LG01-N's Radio frequency

Now we should configure LG01-N's radio parameter to receive the LoRaWAN packets. We are using 868.0Mhz (868000000 Hz) as below:

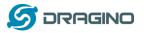

| www.c | Iragino. | com |
|-------|----------|-----|
|       |          |     |

| dragino-1893c4 sta         |                            |            |                         |
|----------------------------|----------------------------|------------|-------------------------|
| Latitude                   | 22.73                      |            |                         |
| Longtitude                 | 114.23                     |            |                         |
| Radio Power (Unit:dBm)     | range 5 ~ 20 dBm           |            |                         |
| Radio Settings             |                            |            |                         |
| Radio settings for Channel |                            | <b></b>    |                         |
| Frequency (Unit:Hz)        | 868000000                  |            |                         |
| Spreading Factor           | SF7 *                      | <b>▲</b> 2 |                         |
| Coding Rate                | 4/5 *                      |            |                         |
| Signal Bandwidth           | 125 kHz *                  |            |                         |
| Preamble Length            | 8                          |            |                         |
|                            | I Length range: 6 ~ 65536  |            |                         |
| LoRa Sync Word             | 52                         |            |                         |
|                            | Value 52(0x34) for LoRaWAN |            | ,                       |
| Encryption Key             | Encryption Key             |            | 3                       |
|                            |                            |            | Save & Apply Save Reset |
|                            |                            |            |                         |

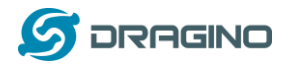

### 4.6 Create LoRa Shield End Node

### 4.6.1 Hardware Connection

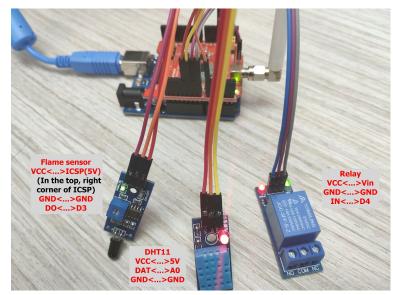

There are three sensors connect to the LoRa Shield + UNO. These sensors are flame sensors, DHT11 (Temperature & Humidity sensor) and Relay. Please use the connection as we show in the photo.

Note: There is a trick above, the relay is connected to VIN. In this case, The UNO can only be power via USB port. If need to power via DC power adapter, please use another 5v pin to power relay.

Upload <u>this sketch</u> to the UNO, this sketch will send temperature and humidity data to gateway at every 60 seconds. If there is a flame detect, it will then immediately send the value to gateway and then upload to the IoT Server.

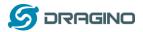

### 4.6.2 Test with uplink

After we upload the sketch to UNO, we can see below output from Arduino

| MQTT_DHT11_and_Flame_sensor_Client_updata_to_ThingSpeak  | COM12 (Arduino/Genuino Uno)                               |
|----------------------------------------------------------|-----------------------------------------------------------|
| 文件 编辑 项目 工具 帮助                                           |                                                           |
|                                                          | The temperature and humidity:                             |
| MQTT_DHT11_and_Flame_sensor_Client_updata_to_ThingSpeak_ | [24.00°C, 65.00%]                                         |
| 1 #include <dht.h></dht.h>                               |                                                           |
| 2 #include <spi.h></spi.h>                               | The packet is send successful                             |
| 3 #include <lora.h></lora.h>                             | ############ COUNT=4 #################################### |
| 4                                                        | The temperature and humidity:                             |
| 5// Singleton instance of t                              | [24.00°C, 65.00%]                                         |
| 6                                                        | The packet is send successful                             |
| 7 dht DHT;                                               | ############ COUNT=5 #################################### |
| 8 #define DHT11_PIN A0                                   | The temperature and humidity:                             |
| 9 const int flame_pin=3; //                              | [24.00°C, 65.00%]                                         |
| 10 float temperature, humidity                           | The packet is send successful                             |
| 11 char tem $1[8] = {" \setminus 0"}_{m}$ hum 1          | ########### COUNT=6 ####################################  |
| 上作成功。                                                    | The temperature and humidity:                             |
| avrdude done. Thank you.                                 | [24.00°C, 65.00%]                                         |
|                                                          | The packet is send successful                             |
|                                                          |                                                           |

### And we can see the logread of gateway as below, means the packet arrive gateway:

| 3 10.130.2.125 - SecureCRT                                                                                                    |  |
|----------------------------------------------------------------------------------------------------|--|
| 文件(F) 編編(E) 查覆(V) 迭顷(O) 传输(T) 脚本(S) 工具(L) 帮助(H)                                                                                                    |  |
| 3 W 口 2 N = 5 A - 5 G - 5 M + 6 A - 5 G - 1 M + 6 A - 5 G - 5 G |  |
| 10.130.2.125                                                                                                    |  |
| 17 - 18 - 18 - 18 - 18 - 18 - 18 - 18 -                                                                                                    |  |

### Finally, we can see on the ThingSpeak:

|                                                                                                    | nnel Settings Shar | ing API Keys D | lata import / Export |                    |                      |
|----------------------------------------------------------------------------------------------------|--------------------|----------------|----------------------|--------------------|----------------------|
| Add Visualizations                                                                                 | Widgets Expo       | rt recent data | I                    | MATLAB Analysis    | MATLAB Visualization |
| Channel Stats<br>reated: <u>about17 hours ago</u><br>ast entry: <u>2 minutes ago</u><br>ntries: 30 |                    |                |                      |                    |                      |
| Field 1 Chart                                                                                      |                    | 3 0 1 ×        | Field 2 Chart        |                    | B O / X              |
|                                                                                                    | HT11 and Flame ser |                |                      | DHT11 and Flame so |                      |

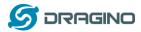

### 4.6.3 Test with interrupt by flame detect

The DO pin of Flame sensor is high in normal state. When a flame is detected, the DO pin of Flame sensor will become low, then, the UNO generates an external interrupt, and immediately uploads the temperature and humidity to the server.

The DO pin of Flame sensor is low when a flame is detected, and we can see on the Serial Monitor:

| MQTT_DHT11_and_Flame_sensor_Client_updata_to_ThingSpeak_   Arduino 1                    | COM12 (Arduino/Genuino Uno)                                 |
|-----------------------------------------------------------------------------------------|-------------------------------------------------------------|
| 文件編編项目工具構助                                                                              |                                                             |
| MOTT_DHT11_and_Flame_sensor_Client_updata_to_ThingSpeak_<br>73 void fire() // Interrupt | The temperature and humidity:                               |
| 74 {                                                                                    | [26.00°C, 61.00%]                                           |
| 75 Serial.println("Have fire,                                                           |                                                             |
| 76 dhtTem();                                                                            | ############## COUNT=3 #################################### |
| <pre>77 dhtWrite();</pre>                                                               | The temperature and humidity:                               |
| 78 LoRa. beginPacket();                                                                 | [26.00°C,61.00%]<br>The packet is send successful           |
| 79 LoRa. print((char *)dataser                                                          | ######################################                      |
| 80 LoRa. endPacket ();                                                                  | The temperature and humidity:                               |
| 81 }                                                                                    | [26. 00°C, 59. 00%]                                         |
| 83 void SendData()                                                                      | The packet is send successful                               |
| <ul> <li>III</li> </ul>                                                                 | Have fire, the temperature is send                          |
| avrdude done. Thank you.                                                                | The temperature and humidity:                               |
|                                                                                         | [26.00°C, 59.00%]                                           |

Similarly, we can see the logread of gateway via SSH access:

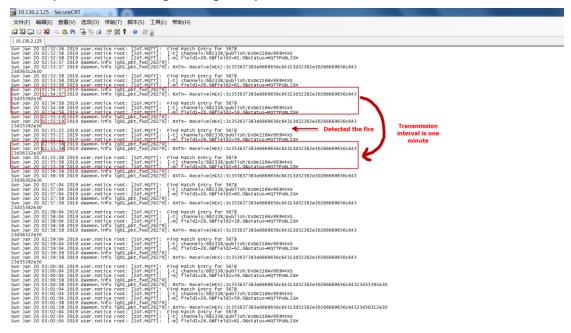

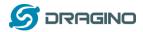

### Finally, we can see on the ThingSpeak:

| , ThingSpeak™                                                                                                    | Channels - Apps -    | Community Supp     | ort - Corr           | mercial Use How to E | Buy Account - Sign Ou |
|----------------------------------------------------------------------------------------------------|----------------------|--------------------|----------------------|----------------------|-----------------------|
| Private View Public View                                                                                             | Channel Settings     | Sharing API Keys   | Data Import / Export |                      |                       |
| Add Visualizations                                                                                                   | Add Widgets          | Export recent data |                      | MATLAB Analysis      | MATLAB Visualization  |
| Channel Stats<br>reated: <u>about 17 hours ago</u><br>ast entry: <u>2 minutes ago</u><br>ntries: 30<br>Field 1 Chart |                      | ୯୨≁×               | Field 2 Chart        |                      | ₫ Ç ℓ ¥               |
| Test from                                                                                                    | n the DHT11 and Flan | ne sensor          | Test from th         | e DHT11 and Flame s  | sensor                |

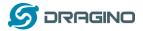

### 4.6.4 Test with downlink

The http downlink feature is now support since firmware LG02\_LG08--build--v5.2.1560931576--20190619-1607.

ThingSpeak downlink command can be found in TalkBack App.

The **Command String input box** is the command you want to send to LoRa device.

| 🖵 Apps - TalkBack - ThingSpea 🗙 | api.thingspeak.c  | om/talkbacks/30 🗙  | ÷                      |              |           |                                                               |                                      |                    |                 |            |     |  |
|---------------------------------|-------------------|--------------------|------------------------|--------------|-----------|---------------------------------------------------------------|--------------------------------------|--------------------|-----------------|------------|-----|--|
| ←) → ♂ ☆                        | D 🔒 https://thi   | ngspeak.com/apps/  | talkbacks/3            | 06 🗱 🖸       | 80%       | ☆ ⊻                                                           | Q. 搜索                                |                    | lil\            | <b>9</b> 1 |     |  |
| 京东商城 王 天猫618                    |                   |                    |                        |              |           |                                                               |                                      |                    |                 |            |     |  |
|                                 | 🖵 ThingSp         | eak™ Channels -    | Apps -                 | Community    | Support - |                                                               | Commercial Use                       | How to Buy         | Account +       | Sign       | Dut |  |
|                                 |                   |                    | All Apps               |              |           | Add a TalkBack (                                              | Command                              |                    |                 |            |     |  |
|                                 | Name:             | test               | MATLAB A               | nalysis      |           | POST https://api.thingspeak.com/talkbacks/30660/commands.json |                                      |                    |                 |            |     |  |
|                                 | TalkBack ID:      | TalkBack ID: 30660 |                        | sualizations |           | api_key=JZ3X4Y9HTCZN+9YO                                      |                                      |                    |                 |            |     |  |
|                                 | API Key:          | JZ3X4              | Plugins                |              |           | Get a TalkBack C                                              |                                      |                    |                 |            |     |  |
|                                 |                   |                    | ThingTwee<br>TimeConti |              |           | GET https://api.                                              | thingspeak.com/talkbacks,            | /30660/commands/C  | OMPAND_ID.json? | api_key=J  | z   |  |
|                                 |                   | Reg                | React                  | 01           |           | Update a TalkBa                                               |                                      |                    |                 | ,          |     |  |
|                                 | Created:          | 2019-01            | TalkBack               |              |           |                                                               | thingspeak.com/talkbacks,            | /30660/commands//  | ONNUE TO SEA    |            |     |  |
|                                 | Logged to Chann   | el: dragino        | ThingHTT               | P            |           |                                                               | 4Y9MTCZNH9YO                         | , 50000, 60000, 60 |                 |            |     |  |
|                                 | 00                |                    |                        |              |           | Execute the Next                                              | : TalkBack Command                   |                    |                 |            | 7   |  |
|                                 |                   |                    |                        |              |           |                                                               | thingspeak.com/talkback              | s/30660/commands/  | execute.json    |            |     |  |
|                                 | Commands          |                    |                        |              |           | Update a Channel and Execute the Next TalkBack Command        |                                      |                    |                 |            |     |  |
|                                 | Position          | Command ID         | Command                | string       |           | POST https://api<br>field1=70                                 | .thingspeak.com/update.j             | son                |                 |            |     |  |
|                                 | 1                 | 16007288           | DownlinkTe             | est          |           | api_key=P07                                                   | KVY59P5QEY6N6<br>Iy=3Z3X4Y9NTCZNH9Y0 |                    |                 |            |     |  |
| Γ                               | Position Comm     | and string         |                        |              |           | Get the Last Exec                                             | uted Command                         |                    |                 |            |     |  |
|                                 | DownlinkTest Save |                    |                        |              |           | GET https://api.                                              | thingspeak.com/talkbacks,            | /30660/commands/1  | ast.json?api_ke | y=3Z3X4Y9  | н   |  |
| L                               |                   |                    |                        |              |           | •                                                             |                                      |                    |                 | Þ          |     |  |

Execute The next Talkback Command is the API to get one command from the commands queue.

We can test in the web with this API. Format is:

https://api.thingspeak.com/talkbacks/XXXXX/commands/execute.json?api\_key=XXXXXXXXX Result as below:

| Apps - TalkBack -<br>Apps - TalkBack - Thi |                                                                     |
|--------------------------------------------|---------------------------------------------------------------------|
| $\leftarrow \rightarrow \bigcirc \bigcirc$ | 🛈 🔒 https://api.thingspeak.com/talkbacks/30660/commands 🗸 🎇 🚥 🏠 👱 🔍 |
| 🖨 京东商城 🔳 天雄                                | 曲618                                                                |
| JSON 原始数据                                  | 头<br>头                                                              |
| 保存复制全部折叠                                   | 全部展开                                                                |
| id: 1                                      | 16007322                                                            |
| command_string:                            | "DownlinkTest"                                                      |
| position: r                                | null                                                                |
| executed_at:                               | "2019-06-19T13:35:03Z"                                              |
| created_at:                                | "2019-06-19T13:34:592"                                              |

We can also test this API in LG01-N Linux console:

By using:

| ☐ 172.31.255.254 - SecureCRT                                                                                             |
|----------------------------------------------------------------------------------------------------|
| 文件(F) 编辑(E) 查看(V) 远项(O) 传输(T) 脚本(S) 工具(L) 帮助(H)                                                                          |
| (1) 認 (二) (1) (1) (1) (1) (1) (1) (1) (1) (1) (1                                                                         |
| 172.31.255.254                                                                                                    |
| root@dragino-1b9e2c:~# curl -k https://api.thingspeak.com/talkbacks/30660/commands/execute.json?api_key=JZ3X4Y9MTCZNH9Y0 |

root@dragino\_lb922c:-# curl -k https://api.thingspeak.com/talbbacks/30660/commands/execute.json?api\_key=lz3X4Y9WTCZNH9YO
{"id":16007340,"command\_string":"DownlinkTest","position":null,"executed\_at":"2019-06-19T13:40:02z","created\_at":"2019-06-19T13:39:58z"}

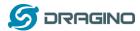

To get this result automatically in LG01-P and send out via LoRa, we can configure as below:

,. ..., ..., ..., ...., ...., , ...., , ....,

| 查看网站信息)-1b9e2c Stat    | tus ▼ System ▼ Network ▼ Service ▼ Logout |
|------------------------|-------------------------------------------|
| HTTP / HTTPS           | er                                        |
| General Settings       |                                           |
| Enable SSL Connection  |                                           |
| Enable HTTP Downlink   | ✓ Ø Forward downlink data via LoRa        |
| Downlink URL           | https://api.thingspeak.com/talkback       |
| Downlink Datatype      | Json - One Level                          |
| Downlink Parameter     | command_string                            |
| Downlink Poll Interval | 5                                         |
|                        | @ unit:seconds.                           |
|                        | Save & Apply                              |

- > Because URL is https, So need to Enable SSL Connection
- > Downlink URL use the URL we use in Web and Curl
- > Downlink datatype for ThingSpeak is Json.
- Downlink Parameter is command\_string. We will fetch the value of command\_string from the downlink data string.
- LG01-N will poll the URL every 5 seconds. When there is valid command\_string found, it will send out via LoRa (Radio parameter is defined in LoRaWAN gateway Radio settings or Radio2 settings for LG02)

Result in the LoRa Shield:

| The temperature and humidity:                                                         |   |
|---------------------------------------------------------------------------------------|---|
| [30.00°C, 86.00%]                                                                     |   |
| Packet Sent                                                                           |   |
| ############## COUNT=26 ####################################                          |   |
| The temperature and humidity:                                                         | = |
| [30. 00°C, 87. 00%]                                                                   | = |
| Packet Sent                                                                           |   |
| Received packet : DownlinkIest                                                        |   |
|                                                                                       | - |
| ☑ Autoscroll       ☑ Autoscroll     No line ending ▼     9600 baud ▼     Clear output |   |

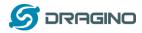

### 4.7 Conclusion and limitation

### 4.7.1 Overview for the example

This example shows how to set up a simple LoRa network with ThingSpeak IoT server. In this example, we use the raw LoRa protocol (private protocol) for transmission. It is simpler compare via LoRaWAN protocol

There are some frequently ask points for the example:

### 1/ Difference between LoRaWAN & Private LoRa protocol:

- The private LoRa protocol here doesn't have MAC control/management, (of course developer can develop this). In LoRaWAN protocol, this feature is supported already.
- The transmission is unencrypted in this example, user can see the data in gateway. In LoRaWAN, the transmission is designed in AES encryption.
- Private LoRa protocol means the gateway only works with specify LoRa End node which runs the same protocol, the gateway can't work with a standard LoRaWAN devices.
- Private LoRa protocol doesn't need the LoRaWAN IoT Server. Gateway can send data to user defined IoT server, in terms the gateway and the server can communicate with each other.
- User can more features in the private protocol such as MAC control, encryption, that is how LoRaWAN protocol comes, the advantage of LoRaWAN protocol is that it is designed for carrier level use, and developer can use it directly with many features and compatible with the LoRaWAN node from different manufacturers.

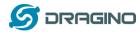

### 5 Order Info

### LoRa\_IoT\_Kit-v2-XXX-YYY

### XXX: Frequency Band

433: For Bands: EU433, CN470 868: For Bands: EU868,IN865 915: For Bands: US915,AU915,AS923,KR920

#### YYY: 4G Cellular Option

EC25-E: EMEA, Korea, Thailand, India.

EC25-A: North America/ Rogers/AT&T/T-Mobile.

EC25-AU: Latin America, New Zeland, Taiwan

EC25-J: Japan, DOCOMO/SoftBank/ KDDI

More info about valid bands, please see EC25-E product page

(https://www.quectel.com/product/ec25.htm)

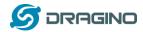

### 6 FAQ & Trouble Shooting

### 6.1 I can't upload sketch to LoRa Shield in MAC OS, shows " dev/cu.usbmodem1421 is not available "

Error Info as below:

Arduino: 1.8.3 (Mac OS X), Board: "Arduino/Genuino Uno" Archiving built core (caching) in: /var/folders/jq/8fnvlfj90tgbnbcyd16\_bbw00000gn/T/arduino\_cache\_833512/core/core\_arduino \_avr\_uno\_fc9a32205aafa27e4eda988d5ed9b7ac.a Sketch uses 20142 bytes (62%) of program storage space. Maximum is 32256 bytes. Global variables use 1189 bytes (58%) of dynamic memory, leaving 859 bytes for local variables. Maximum is 2048 bytes. Board at /dev/cu.usbmodem1421 is not available

The Arduino UNOs in the Kit are clone version and use CH340 USB to serial chip. User has to install the CH340 driver in PC to make it work. Above issue means the MAC OS doesn't has CH340 driver.

# 6.2 My IoT Kit has the model LG01-P instead of LG01-N, Can I still use this manual.

The gateway part of this manual is for LG01-N, if user has the LG01-P version, please check the LG01-P gateway manual.

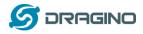

### 7 Technical Support

- Support is provided Monday to Friday, from 09:00 to 18:00 GMT+8. Due to different timezones we cannot offer live support. However, your questions will be answered as soon as possible in the before-mentioned schedule.
- Provide as much information as possible regarding your enquiry (product models, accurately describe your problem and steps to replicate it etc) and send a mail to

## support@dragino.com

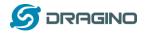

### 8 Reference

- 1) LORaWAN official website. And Technicel document for LoRaWAN.
- 2) LG01-N LoRa Gateway User Manual
- 3) LoRa Low Energy design guide and Calculator Tool.
- 4) About Distance: LoRa Modem Design Guide
- 5) <u>SX1276 download resource</u>.
- 6) User Manual: LG01-N, LoRa Shield, LoRa/GPS Shield